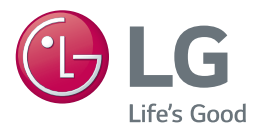

# *MANUAL DEL PROPIETARIO*

# *SoundPlate Teatro en Casa Todo-en-uno*

*Lea este manual detenidamente antes de utilizar su equipo y guárdelo para referencias futuras.*

*LAB550H*

## **Información de seguridad**

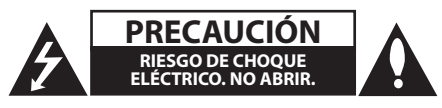

**PRECAUCIÓN:** PARA REDUCIR EL RIESGO DE CHOQUE ELÉCTRICO, NO RETIRE LA CUBIERTA (O LA PARTE POSTERIOR). EN EL INTERIOR NO HAY PIEZAS REPARABLES POR EL USUARIO. SOLICITE AYUDA AL PERSONAL DE SERVICIO CALIFICADO.

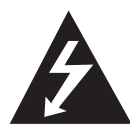

El símbolo del rayo con punta de flecha dentro de un triángulo equilátero pretende alertar al usuario de la presencia de voltaje peligroso no aislado en el interior

del armario del producto que puede tener la magnitud suficiente para constituir un riesgo de choque eléctrico para las personas.

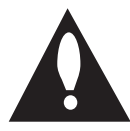

El signo de exclamación dentro de un triángulo equilátero pretende alertar al usuario de la presencia de instrucciones importantes (de servicio) para el funcionamiento y

mantenimiento en la información que acompaña al producto.

**ADVERTENCIA:** PARA REDUCIR EL RIESGO DE INCENDIO O CHOQUE ELÉCTRICO, NO EXPONGA ESTE PRODUCTO A LA LLUVIA NI A LA HUMEDAD.

**PRECAUCIÓN:** El aparato no debe exponerse al agua (goteo o salpicaduras) y no debe colocar sobre el aparato objetos llenos de líquidos, como floreros.

**ADVERTENCIA:** No instale el equipo en un espacio cerrado, como en un librero o mueble similar.

**PRECAUCIÓN:** No usar equipos de alto voltage cerca de este producto. (ej. Matamoscas electrónico). Este producto puede funcionar incorrectamente debido a las descargas eléctricas.

**PRECAUCIÓN:** No obstruya ninguno de los orificios de ventilación. Instale conforme a las instrucciones del fabricante.

Las ranuras y orificios del armario cumplen un propósito de ventilación y aseguran el funcionamiento adecuado del producto, a fin de protegerlo de un posible sobrecalentamiento. Los orificios no deben obstruirse. El producto no debe colocarse sobre una cama, sofá, tapete o una

superficie similar. Este producto no debe colocarse en una instalación empotrada, como un librero o estante, a menos que haya una buena ventilación y se respeten todas las instrucciones del fabricante.

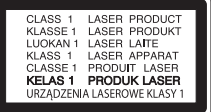

**PRECAUCIÓN:** Este producto usa un sistema láser. Para asegurar el uso apropiado de este producto, lea detenidamente este manual del usuario y guárdelo para futuras consultas. Si la unidad necesitara mantenimiento, póngase en contacto con un centro de servicio autorizado. El uso de controles o ajustes, o la ejecución de procedimientos, a excepción de los que se especifican aquí, puede causar una exposición peligrosa a la radiación.

Para evitar la exposición directa al rayo láser, no intente abrir la cubierta.

#### **PRECAUCIÓN relacionada con el cable de alimentación**

Por lo general, se recomienda que la mayoría de aparatos se instalen en un circuito dedicado, es decir, un circuito único de salida que alimenta solamente al aparato y no tiene salidas adicionales ni circuitos derivados. Examine la página de especificaciones de este manual del usuario para checarlo. No sobrecargue los tomacorrientes. Los tomacorrientes sobrecargados, flojos o dañados, extensiones, cables de alimentación expuestos o aislamientos de cable agrietados o dañados son peligrosos. Cualquiera de ellos puede producir un choque eléctrico o un incendio. Examine periódicamente el cable de su aparato y si muestra daños o deterioro, desconéctelo, no lo use y reemplácelo por uno igual de repuesto suministrado por un distribuidor autorizado. Proteja el cable de alimentación de abusos físicos o mecánicos, como cables torcidos, enroscados, pellizcados, atrapados o pisados. Preste especial atención a las clavijas, tomacorrientes y al punto donde el cable sale del aparato. El enchufe de corriente es el dispositivo de desconexión. En caso de emergencia, el enchufe de corriente debe permanecer de fácil acceso.

**AVISO:** Para la información relacionada con la identificación y etiquetado de cumplimiento/ seguridad del producto, consulte la etiqueta principal de la base parte inferior de la Unidad. Este dispositivo está equipado con una batería o acumulador portátil.

**Forma segura de retirar la batería del equipo:**  Retire la batería o baterías antiguas siguiendo el orden inverso al de instalación. Para evitar contaminar el medioambiente y provocar posibles daños a la salud pública, las baterías viejas deben llevarse a los puntos de recolecciòn designados. No se deshaga de las baterías con la basura normal. Es recomendable utilizar los sistemas locales de recogida de baterías y acumuladores. La batería no debe exponerse a calor excesivo como el del sol, el fuego o fuente similar.

# **Instrucciones importantes de seguridad**

- 1. Lea estas instrucciones.
- 2. Guarde estas instrucciones.
- 3. Siga todas las advertencias.
- 4. Siga todas las instrucciones.
- 5. No use este aparato cerca del agua.
- 6. Limpie únicamente con un paño seco.
- 7. No obstruya ninguna salida de ventilación. Instale de acuerdo con las instrucciones del fabricante.
- 8. No instale cerca de fuentes de calor como radiadores, registros de calefacción, estufas u otros aparatos (incluyendo amplificadores) que produzcan calor.
- 9. Respete el uso de la conexión del tomacorriente polarizado o con conexión a tierra. Un tomacorriente polarizado tiene una cuchilla más ancha que la otra. Un tomacorriente con tierra tiene dos cuchillas y una pata para tierra. La cuchilla más ancha o la pata para tierra sirven como protección. Si el tomacorriente proporcionado no se ajusta a su tomacorriente, póngase en contacto con un electricista para que lo reemplace.
- 10. Proteja el cable de alimentación para que no caminen sobre él o quede atorado, particularmente en contactos, en receptáculos y en el punto por donde sale del aparato.
- 11. Solamente use los aditamentos / accesorios especificados por el fabricante.

12. Use únicamente con el carro, estante, trípode, soporte o mesa especificados por el fabricante o que haya sido vendido junto con el aparato. Cuando use un carro, tenga cuidado cuando

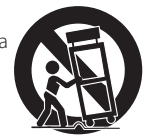

mueva la unidad / carro para evitar accidentes por vuelcos.

- 13. Desconecte este aparato durante tormentas eléctricas o cuando no vaya a usarlo por períodos prolongados.
- 14. Haga que todo el mantenimiento sea realizado solamente por personal técino calificado. Solicite mantenimiento cuando el aparato haya sufrido cualquier tipo de daño, por ejemplo, si el cable de alimentación o el tomacorriente están dañados, cuando se haya derramado líquido sobre el aparato o hayan caído objetos sobre él, cuando haya sido expuesto a lluvia o humedad, cuando no funcione con normalidad o cuando haya sufrido una caída.

#### **Notas sobre el Copyright**

- y Debido a que AACS (Sistema de Contenido de Acceso Avanzado) está aprobado como sistema de protección de contenidos para el formato de discos Blu-ray, similar al uso del sistema de protección anticopia CSS (Content Scramble System) para el formato DVD, se imponen ciertas restricciones sobre la reproducción, salida de señal analógica, etc., de contenidos protegidos con AACS. El funcionamiento de este producto y las condiciones impuestas en él pueden variar en función de la fecha de compra, ya que estas restricciones pueden ser adoptadas y/o cambiadas por AACS tras la fabricación de dicho producto.
- Además, se utilizan las marcas BD-ROM v BD+ como sistemas de protección de contenidos para el formato de disco Blu-ray, que imponen ciertas restricciones, incluidas restricciones de reproducción para la marca BD-ROM y/ o contenidos BD+ protegidos. Para obtener información adicional acerca de las marcas AACS, BD-ROM, BD+ o sobre este producto, contacte con un servicio técnico autorizado.
- Muchos discos BD-ROM/DVD están codificados con protección anticopia. Debido a esto, sólo debe conectar su lector directamente a su televisor, y no a una unidad VCR. La conexión a una unidad VCR da como resultado una imagen distorsionada cuando procede de discos con protección anticopia.
- y Este producto incorpora tecnología de protección de derechos de autor amparada por patentes de los EE.UU. y otras leyes de propiedad intelectual. El uso de esta tecnología de protección de derechos de autor debe estar autorizada por Rovi, estando dirigida exclusivamente al uso doméstico y otros medios de visualización limitados, salvo autorización contraria de Rovi. Está prohibida la alteración o desmontaje de dicha tecnología.
- y Bajo amparo de las leyes de copyright de EE.UU. y de otros países, la grabación, uso, visionado, distribución o edición no autorizadas de programas de televisión, casetes de video, discos BD-ROM, DVDs, CDs y otros materiales, puede conllevarle responsabilidades civiles y/o criminales.

## **Tabla del Contenido**

#### **Comenzando**

- Información de seguridad
- Introducción
- Los Discos Reproducibles y los símbolos utilizados en este manual
- 9 Acerca del símbolo  $\oslash$  en pantalla
- Código de región
- Control remoto
- Panel frontal
- Panel posterior
- 12 Configuración de la unidad

#### **Conectando**

- Conexiones a su televisor
- ¿Qué es SIMPLINK?
- Función ARC (Canal de respuesta de audio)
- Ajuste de resolución
- Conexiones con un dispositivo externo
- Conexión OPTICAL IN
- Conexión HDMI IN
- Conexión de PORT.IN (Portátil Entrada)
- Conexión a la red doméstica
- Conexión a red por cable
- Configuración de la red por cable
- Conexión de Red Inalámbrica
- Configuración de una red inalámbrica

#### **Configurando del Sistema**

- Configuración inicial
- Ajustes
- Establecer los valores de ajuste
- Menú [RED]
- Menú [PANTALLA]
- Menú [IDIOMA]
- Menú [AUDIO]
- Menú [BLOQUEO]
- Menú [OTROS]

#### **Operación**

- Efectos de sonido
- Visualización del menú Inicio
- Uso del menú [HOME]
- Reproducción de los dispositivos vinculados
- Para reproducir un disco
- Para reproducir un archivo del disco/ dispositivo USB
- Reproducción de un archivo en un equipo Android
- Para reproducir un archivo desde un servidor de red
- Conexión a un servidor de red doméstica para un ordenador
- Sobre el software SmartShare PC
- Descargando el software SmartShare  $P<sub>C</sub>$
- Instalando el software SmartShare PC
- Compartir archivos y carpetas
- Requisitos del sistema
- Reproducción general
- Las operaciones básicas para contenido de video y audio
- Las operaciones básicas para contenido de fotografía
- Usando el menú de disco
- Reanudar la reproducción
- Memoria de última escena
- Visualización en pantalla
- Para controlar la reproducción de video
- Para controlar la visualización de la foto
- Reproducción Avanzada
- Reproducción repetida
- Para repetir una porción específica
- Para reproducir desde el momento seleccionado
- Para seleccionar el idioma de los subtítulos
- Para escuchar un audio diferente
- Para ver desde un ángulo diferente
- Para cambiar la relación de aspecto de la TV
- Para cambiar la página de códigos de subtítulos
- Para cambiar el modo de imagen
- Para ver la información de contenido
- Cambio de la visualización de la lista de contenidos
- Para seleccionar el archivo de los subtítulos
- Para escuchar música durante una presentación de diapositivas
- Funciones avanzadas
- Para disfrutar de BD-Live™
- LG AV Remote
- Modo de sonido privado
- Uso de Premium
- Disfrute del sistema de audio LG Multiroom (LG Music Flow)
- Utilizando tecnología BLUETOOTH®
- Escuchar música almacenada en dispositivos Bluetooth
- LG Sound Sync

### **Solución de Problemas**

- Solución de Problemas
- General
- Red
- Imagen
- Sonido
- Soporte para el cliente
- Notificación de software de código fuente abierto

#### **Apéndice**

- Control de un televisor mediante el control remoto incluido
- Ajuste del control remoto para controlar su televisor
- Actualización del software de red
- Notificación de actualización de la red
- Actual. Software
- Información adicional
- Requerimientos de archivo
- AVCHD (Advanced Video Codec High Definition)
- Acerca de DLNA
- Requisitos específicos del sistema
- Notas sobre compatibilidad
- Especificaciones de la salida del audio
- Lista del código del país
- Lista de código de idioma
- Marcas comerciales y licencias
- Especificaciones
- Mantenimiento
- Manipulación de la unidad
- Notas sobre los discos
- Información importante acerca de los Servicios de Red

Parte del contenido de este manual puede no coincidir con su reproductor, en función del software del reproductor o del proveedor de servicios.

## **Introducción**

### **Los Discos Reproducibles y los símbolos utilizados en este manual**

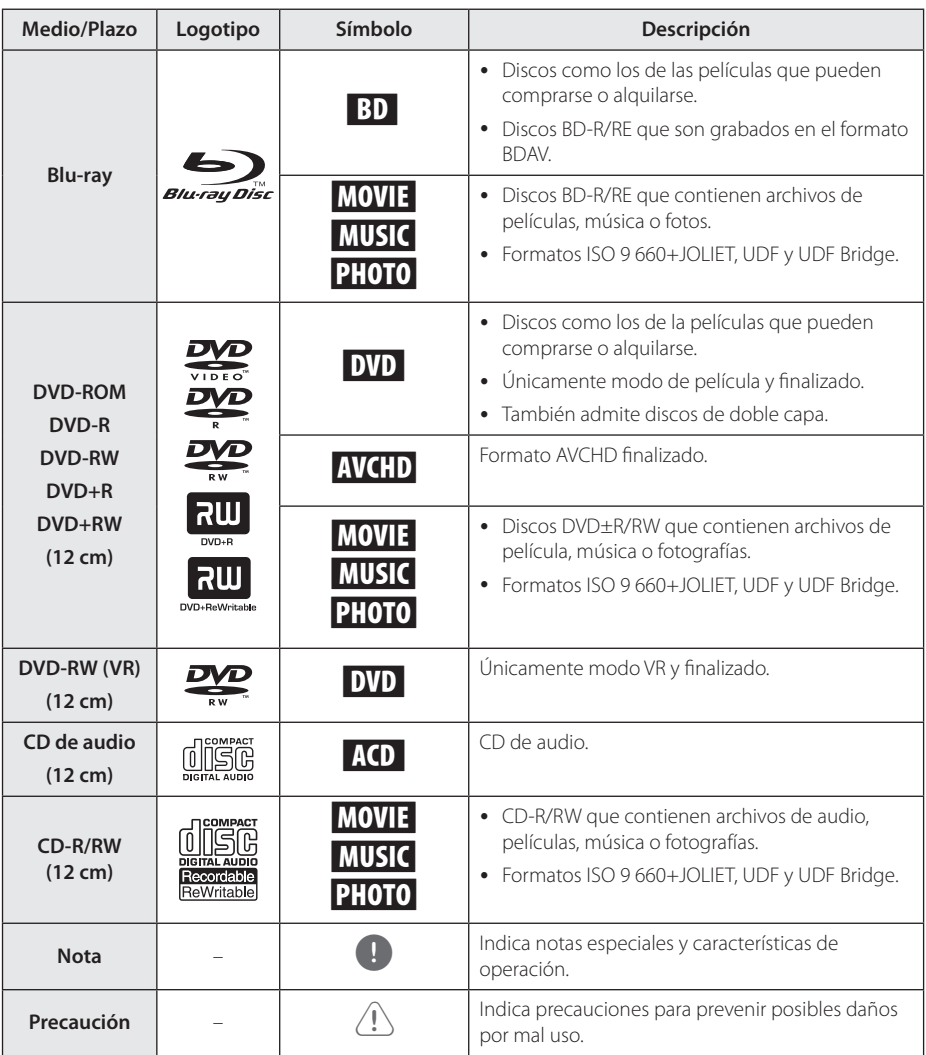

- y Dependiendo de las condiciones del equipo de grabación o el propio disco CD-R/RW (o DVD±R/RW), ciertos discos CD-R/RW (o DVD±R/RW) no podrán leerse en la unidad.
- y Dependiendo del software de grabación y de la finalización, algunos discos grabados (CD-R/RW, DVD±R/RW o BD-R/RE) podrían no leerse.
- y Los discos BD-R/RE, DVD±R/RW y CD-R/RW grabados con una computadora personal o en una grabadora de DVD o de CD podrían no funcionar si el disco está dañado o sucio, o si hay suciedad o condensación en la lente del lector.
- Si graba un disco con una computadora, incluso si lo hace en un formato compatible, hay casos en los que no se puede leer debido a los ajustes del programa usado para crearlo. (Para mayor información, póngase en contacto con el distribuidor del software.)
- Este lector requiere que los discos y grabaciones cumplan ciertos estándares técnicos para lograr la calidad óptima de lectura.
- Los DVDs pregrabados poseen automáticamente estos estándares. Existen muchos tipos diferentes de formatos de discos regrabables (incluyendo CD-R conteniendo archivos MP3 o WMA), y estos requieren ciertas condiciones pre-existentes para asegurar una lectura compatible.
- y Los usuarios deben tener en cuenta que es necesario tener permiso para realizar la descarga de archivos MP3 / WMA y música de Internet. Nuestra empresa no tiene derecho a conceder tal permiso. El permiso deberá solicitarse siempre al propietario del copyright.
- y Es necesario ajustar la opción de formato de disco en [Mastered] para que los discos sean compatibles con los reproductores LG al formatear discos regrabables. Si se ajusta la opción en Live System, no podrá utilizarlos en un reproductor LG. (Mastered/Live File System: sistema de formato de disco para Windows Vista)

### , **Nota Acerca del símbolo** 7 **en pantalla**

" $\mathcal{O}$ " puede aparecer en la pantalla de su televisor durante el funcionamiento, indicando que la función explicada en este manual de usuario no está disponible para ese disco en concreto.

## **Código de región**

Esta unidad tiene un código de región impreso en su parte posterior. La unidad sólo puede leer discos BD-ROM o DVD con la misma etiqueta que la existente en la parte posterior de la unidad, o "ALL".

## **Control remoto**

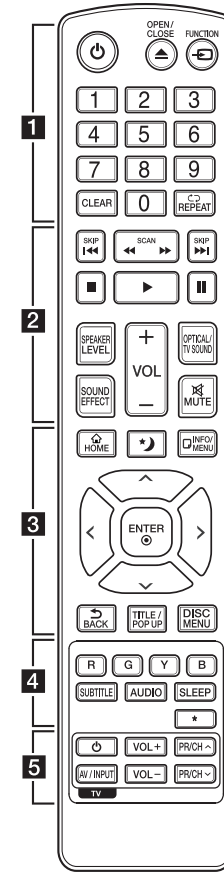

#### **Instalación de pilas**

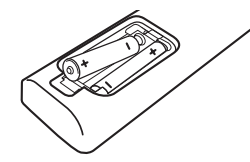

Retire la cubierta de las baterías en la parte posterior del control remoto e introduzca dos baterías R03 (tamaño AAA) de 1,5 Vcc con el símbolo  $\bigoplus$  v $\bigoplus$  en posición correcta.

#### • • • • • • a•

1 **(POWER):** Prende o apaga el lector.

**≜ (OPEN/CLOSE):** Expulsa o introduce un disco.

*<u>* $\Theta$  **FUNCTION:** Cambia el</u> modo de entrada.

**Botones numéricos 0-9:**  Selecciona opciones numeradas en un menú.

**CLEAR:** Elimina un número cuando se configura la contraseña o la conexión de la red.

**REPEAT (CD):** Repite una sección o secuencia deseada.

• • • • • • **p** • • • • • c/v **(SCAN):** Búsqueda hacia atrás o adelante.

**I<4/A>I (SKIP):** Pasa al archivo/ pista/capítulo anterior o siguiente.

**Z** (STOP): Detiene la lectura.

z **(PLAY):** Inicia la lectura.

**II (PAUSE):** Pausa la lectura.

**SPEAKER LEVEL:** Ajusta el sonido del altavoz deseado.

**SOUND EFFECT:** Selecciona un modo de efecto de sonido.

**VOL +/-:** Ajusta el volumen del altavoz.

**OPTICAL/TV SOUND:** Cambia el modo de entrada a óptica directamente.

**M** MUTE: Silencia la unidad.

#### • • • • • **c** • • • • •

**HOME ( ):** Muestra o sale del [Home].

(Modo nocturno)**:** Active el modo nocturno para reducir la intensidad del sonido y mejorar su nitidez y suavidad.

**INFO/MENU (**m**):** Muestra o sale de los menús de visualización en pantalla.

Botones de dirección ( $\land$  / V / A/D**):** Seleccionan una opción del menú.

**ENTER (**b**):** Accede la selección del menú.

**BACK ( ):** Salga del menú o regrese a la pantalla precedente.

**TITLE/POPUP:** Muestra el menú del título de un DVD o el menú emergente en BD-ROMs, si está disponible.

**DISC MENU:** Accede al menú de un disco.

• • • • • • **4** • • • • •

**Botones coloreados (R, G, Y, B):** Se usan para navegar por los menús del BD-ROM. También se usan como botones de atajo para menús específicos.

**SUBTITLE:** Selecciona el idioma de los subtítulos.

**AUDIO:** Selecciona el idioma de audio o un canal de audio.

**SLEEP:** Establece un período de tiempo tras el que la unidad pasará a apagarse.

? **:** El botón no está disponible para ninguna función.

• • • • • • e• •

**Botones de control del televisor:** Examine la página 58.

## **Panel frontal**

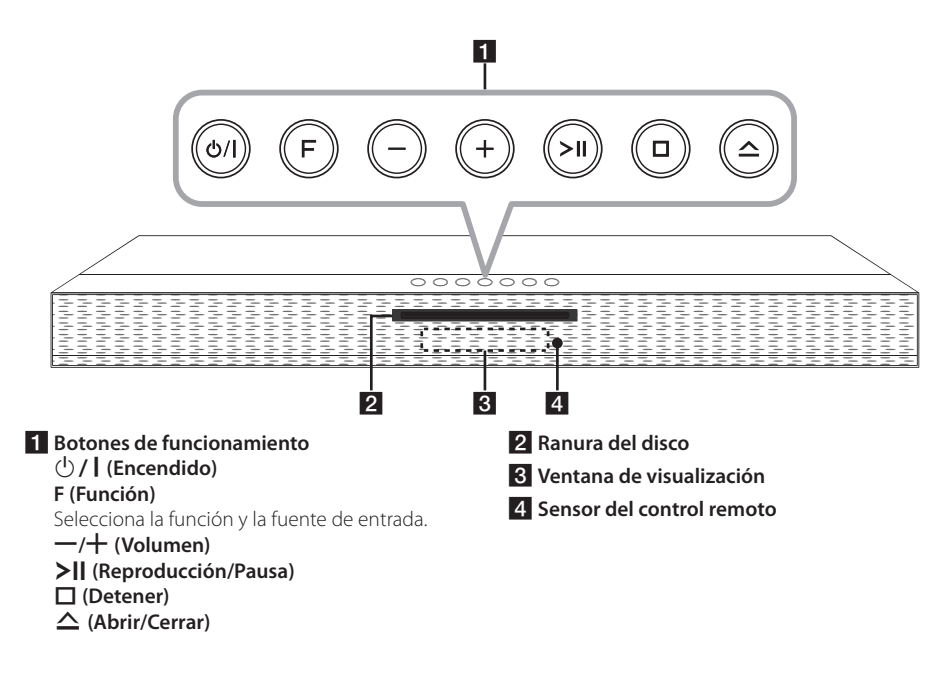

## **Panel posterior**

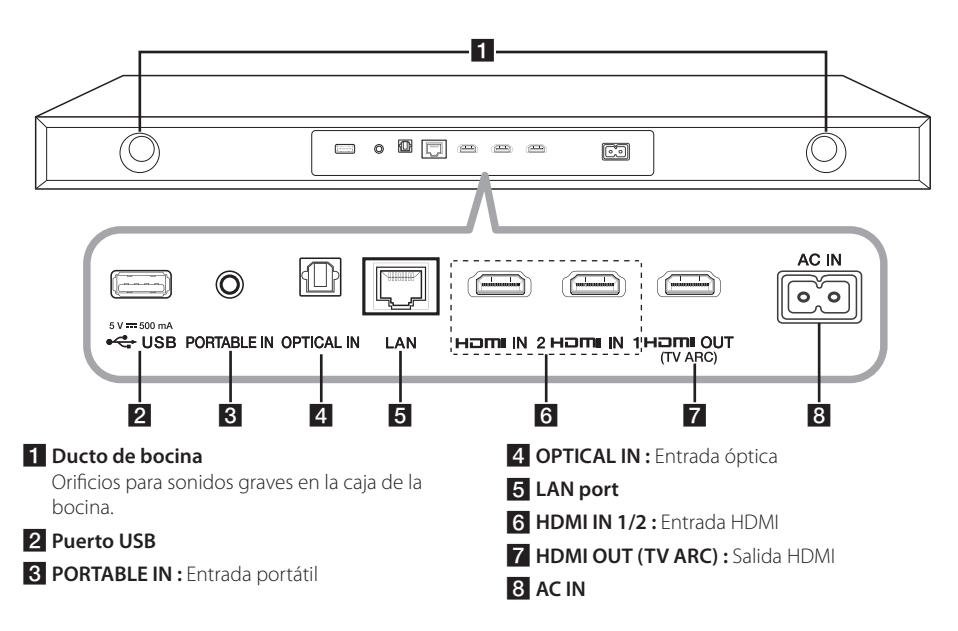

## **Configuración de la unidad**

Esta unidad se ha diseñado para su colocación bajo un televisor.

Antes de colocar este sistema con el televisor, asegúrese de comprobar las especificaciones del televisor.

#### y **Peso**

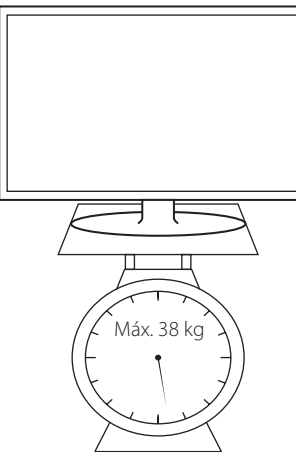

y **Tamaño de la base**

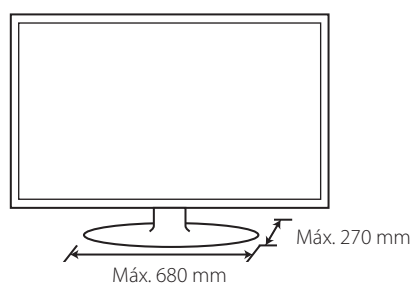

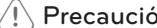

- y Tenga cuidado de no hacer rasgaduras en la >Precaución superficie de la unidad/subwoofer durante su instalación o movimiento.
- No intente colocar esta unidad usted solo. Pueden necesitarse al menos dos personas para levantar el televisor. De lo contrario, podría sufrir lesiones y/o causar daños materiales.
- No conecte un televisor tipo CRT a esta unidad. Debido a que esta unidad contiene piezas magnéticas, pueden producirse irregularidades del color en la pantalla del televisor.
- No coloque otros objetos, excepto un televisor o un monitor, sobre la unidad.
- La unidad debe colocarse sobre una superficie estable y horizontal.
- y No coloque ningún otro objeto entre la unidad y el mueble de apoyo.

### , Recomendación

Se recomienda colocar la unidad sobre una superficie con la necesaria resistencia y horizontal.

1. Coloque la unidad en la posición en la que desea situar el televisor.

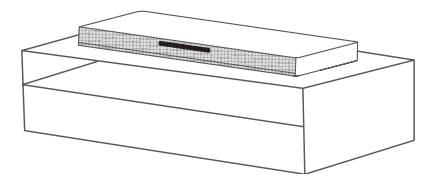

2. Conecte todos los cables de dispositivos externos que quiera usar, como TV, reproductor de Blu-ray o reproductor de DVD. Conecte el puerto LAN del jugador al cable Ethernet o LAN. También debe conectar un cable de alimentación suministrado como accesorio.

### >Precaución

Deber conectar los cables antes de la instalación porque es difícil conectaros después de instalar la unidad.

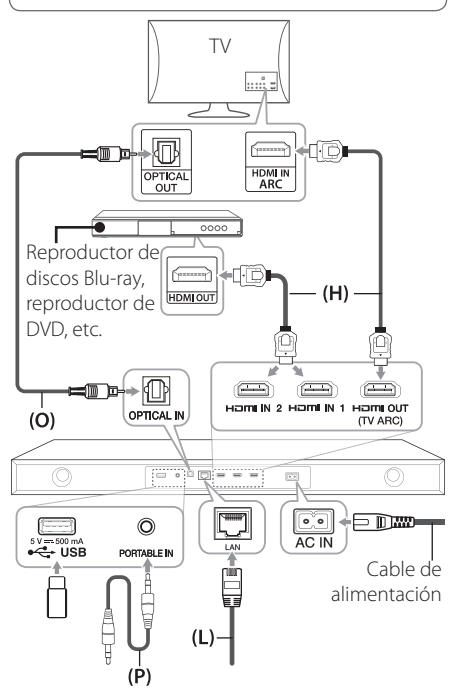

Para más información sobre conexiones y funcionamiento, consulte las páginas siguientes.

- **(O)** Óptico: ver página 18.
- **(H)** HDMI: ver páginas 15 y 18.
- **(P)** Portátil: Consulte la página 19.
- **(L)** LAN: ver página 20.

### , Recomendación

Puede conectar un USB de una manera más fácil y más conveniente mediante el uso de un cable de extensión USB y comprar el cable en el punto de Servicio Electrónico LG más cercano.

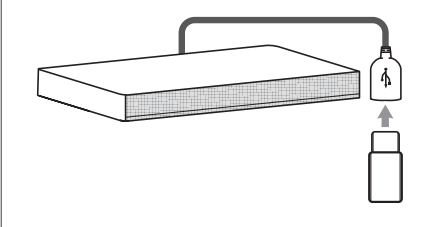

3. Coloque el televisor sobre el centro de la unidad.

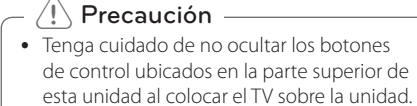

y Mantenga distancia entre la base del TV y el borde de la unidad.

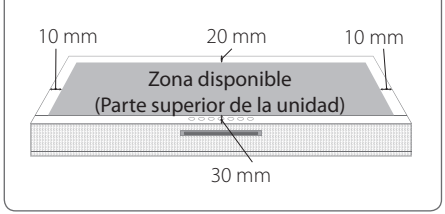

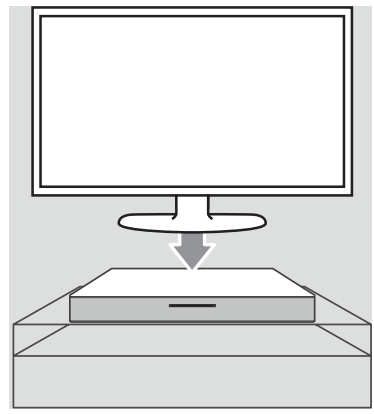

4. Conecte el cable eléctrico en la unidad.

• No coloque el televisor en el borde de la unidad. De lo contrario, podría sufrir lesiones y/o causar daños materiales.

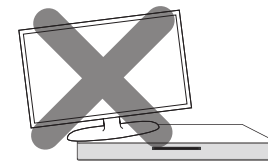

• Si el televisor tiene un peso superior al recomendado, (máx. 38 kg) o tiene una base de tamaño superior al área de la unidad, NO coloque el televisor sobre la unidad.

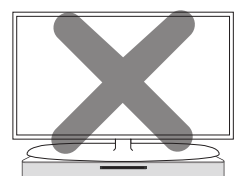

- En este caso, se recomienda colocar el sistema un lugar distinto, como un estante debajo del televisor.

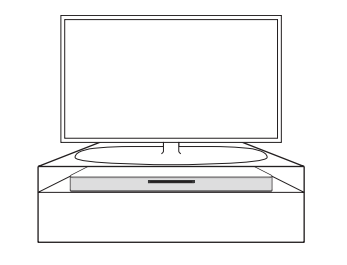

### Precaución **Colocación del núcleo de ferrita (opcional)**

Puede ser necesario colocar un núcleo de ferrita para reducir o eliminar las interferencias eléctricas.

1. Abrir

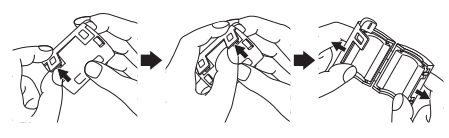

2. Enrollar (una vez)

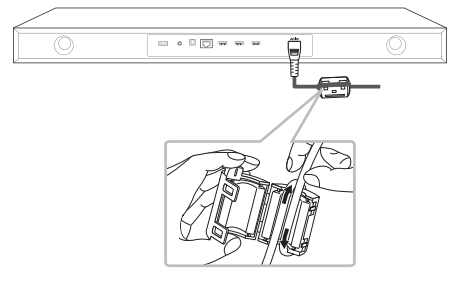

3. Cerrar

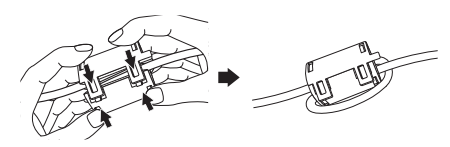

## **Conexiones a su televisor**

Si tiene un televisor o monitor HDMI, podrá conectarlo a este lector usando un cable HDMI (Tipo A, Cable HDMI™ de alta velocidad). Conecte la toma HDMI del lector a la toma HDMI de un televisor o monitor compatible con HDMI.

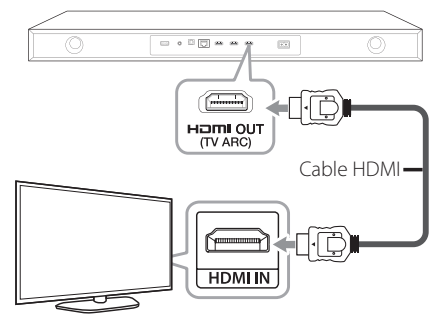

Ajuste el televisor en HDMI (examine el manual del propietario de su televisor).

### , **Nota**

Examine los manuales de su televisor, sistema estéreo u otros dispositivos que sean necesarios para realizar conexiones óptimas.

### **Información complementaria relativa a HDMI**

- Al conectar un dispositivo HDMI o DVI compatible asegúrese de lo siguiente:
	- Intente apagar el dispositivo HDMI/DVI y este lector. A continuación, prenda el dispositivo HDMI/DVI y déjelo así por unos 30 segundos; después prenda este lector.
	- La entrada de video del dispositivo conectado está correctamente ajustada para esta unidad.
	- El dispositivo conectado es compatible con entrada de video 720 x 480 progresivo, 1 280 x 720 progresivo, 1 920 x 1 080 entrelazado o 1 920 x 1 080 progresivo.
- No todos los dispositivos HDMI o DVI compatibles con HDCP funcionarán en este lector.
	- La imagen no se mostrará correctamente en dispositivos no HDCP.

### , **Nota**

- Si un dispositivo HDMI conectado no acepta la salida de audio del reproductor, el audio del dispositivo HDMI podrá distorsionarse o no emitirse.
- Cuando utilice una conexión HDMI, puede cambiar la resolución para la salida HDMI. (Consulte "Ajuste de la resolución" en la página 16.)
- y Escoja el tipo de salida de video procedente de la toma HDMI OUT mediante la opción [Conf. color HDMI] del menú [Config.] (examine la página 29).
- y El cambio de resolución una vez se ha establecido la conexión, puede provocar fallas. Para solucionar el problema, apague el lector y vuelva a prenderlo.
- Cuando la conexión HDMI con HDCP no está verificada, la pantalla del televisor se va a negro. En este caso, chequee la conexión HDMI, o desconecte el cable HDMI.
- Si aparecen ruidos o líneas en la pantalla, cheque el cable HDMI (cuya longitud se limita normalmente a 4,5 m (15 pies)).

## **¿Qué es SIMPLINK?**

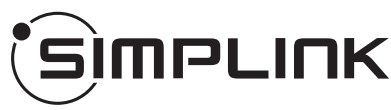

Algunas funciones de esta unidad son controladas mediante el control remoto del televisor siempre y cuando la unidad y el televisor LG con SIMPLINK estén conectados a través de una conexión HDMI.

Funciones controlables mediante el control remoto del televisor de LG: Play, Pausa, Scan, Skip, Stop, apagar, etc.

Examine el manual de usuario del televisor para conocer los detalles de la función SIMPLINK.

El televisor LG con función SIMPLINK muestra el logotipo indicado anteriormente.

, **Nota**

- Dependiendo del tipo de disco o del estado de la lectura, el manejo de algunas funciones SIMPLINK puede variar o no funcionar.
- Los enchufes HDMI IN no soportan SIMPLINK.

### **Función ARC (Canal de respuesta de audio)**

La función ARC permite que un TV compatible con HDMI envíe audio a la salida HDMI de este reproductor.

Para utilizar esta función:

- Su TV debe soportar el HDMI-CEC y la función ARC y el HDMI-CEC y la ARC deben estar activadas (On).
- El método de ajuste el HDMI-CEC y la ARC podrían diferir dependiendo del TV. Para detalles acerca de la función ARC, consulte su manual de TV.
- Debe utilizar el cable HDMI (Tipo A, cable HDMI™ de alta velocidad con Ethernet).
- Debe conectar con la entrada HDMI (HDMI IN) que soporta la función ARC usando la salida HDMI (HDMI OUT) de este reproductor.
- Puede conectar sólo un Teatro en Casa a un TV compatible con ARC.

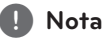

Para activar la función [SIMPLINK / ARC], fije esta opción en [Activo]. (página 33)

### **Ajuste de resolución**

El lector permite varias resoluciones de salida para las tomas de salida HDMI OUT. Es posible cambiar la resolución mediante el menú [Config.].

- 1. Pulse HOME  $( \mathbf{\hat{\omega}} )$ .
- 2. Utilice  $\lt/$  para seleccionar el menú [Config.] v pulse ENTER (<sup>o</sup>). Aparecerá el menú [Config.].
- 3. Use  $\Lambda$  / V para escoger la opción [PANTALLA]  $y$ , a continuación, pulse  $\geq$  para acceder al segundo nivel.
- 4. Use  $\bigwedge$  /  $\bigvee$  para escoger la opción [Resolución] y, a continuación, pulse  $ENTER$  ( $\odot$ ) para acceder al tercer nivel.

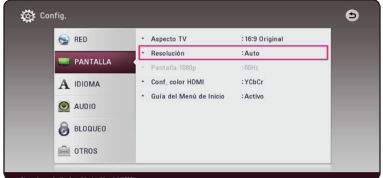

5. Use  $\Lambda/V$  para escoger la resolución deseada, y después pulse ENTER  $(\odot)$  para confirmar su selección.

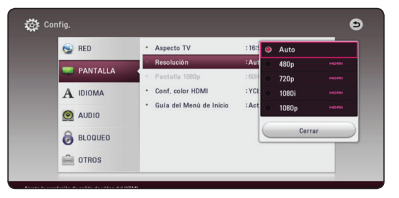

- Si su televisor no acepta la resolución que ha configurado en el reproductor, es posible ajustar la resolución a 480 progresivo de la siguiente manera:
	- 1. Oprima HOME  $(\bigodot)$  para que desaparezca el menú de HOME.
	- 2. Pulse (STOP) por más de 5 segundos.
- Si escoge una resolución manualmente y después conecta la toma HDMI a su televisor y éste no la acepta, el ajuste de la resolución se establece en [Auto].
- Si selecciona una resolución que no admite el TV, aparecerá un mensaje de advertencia. Luego de cambiar la resolución, si no puede ver la pantalla, espere 20 segundos y la resolución volverá a cambiar a la resolución anterior automáticamente.
- y La frecuencia de la salida de video 1 080 progresivo puede ser ajustada automáticamente a 24 Hz ó 60 Hz en base a la capacidad y preferencias del televisor conectado por un lado, y a la frecuencia del video nativo del contenido del disco **BOM ACCOM PORTIVAL S**<br>
Si su televisor no a ha configurado er<br>
ajustar la resolució<br>
siguiente manera:<br>
1. Oprima HOME<br>
el menú de H(<br>
2. Pulse C(STOF<br>
51 escoge una resolución se esta<br>
resolución se esta<br>
Si selecciona u

## **Conexiones con un dispositivo externo**

### **Conexión OPTICAL IN**

Puede disfrutar del sonido de su componente con una conexión digital óptica mediante los altavoces de este sistema.

Conecte la toma de salida óptica de su componente en la toma de entrada óptica OPT. IN (OPTICAL IN) de la unidad. Y después seleccione la opción [OPTICAL] oprimiendo  $\bigoplus$  FUNCTION. O pulse OPTICAL/TV SOUND para seleccionarla directamente.

También puede usar el botón F (Función) del panel frontal para seleccionar el modo de entrada.

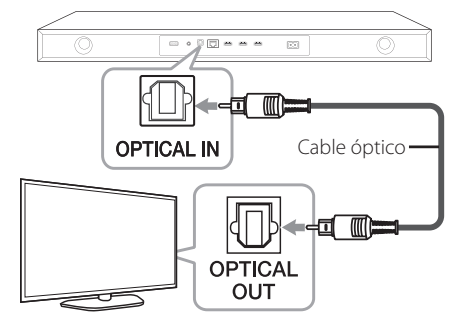

### **Conexión HDMI IN**

Puede disfrutar de las imágenes y sonidos de su componente a través de esta conexión.

Conecte la toma de salida HDMI (HDMI OUT) de su componente en la entrada HDMI (HDMI IN) 1 ó 2 de esta unidad. Y después seleccione la opción [HDMI IN 1/2] oprimiendo  $\bigoplus$  FUNCTION.

También puede usar el botón F (Función) del panel frontal para seleccionar el modo de entrada.

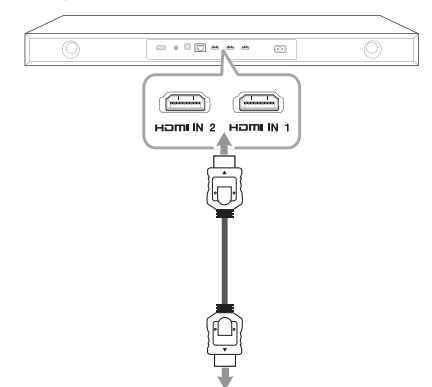

Conecte a la toma de salida HDMI (HDMI OUT) de su componente (decodificador, receptor de satélite digital, consola de videojuegos, etc.).

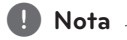

- y No puede cambiar la resolución de vídeo en el modo HDMI IN 1/2. Cambie la resolución de vídeo del componente conectado.
- y Si la señal de salida de vídeo es anormal cuando su PC está conectado a la toma de entrada HDMI, cambie la resolución de su PC a 480 progresivo, 720 progresivo, 1 080 entrelazado o 1 080 progresivo.
- El reproductor envía audio desde las entradas HDMI tanto a la salida HDMI como a los altavoces de la unidad.

### **Conexión de PORT.IN (Portátil Entrada)**

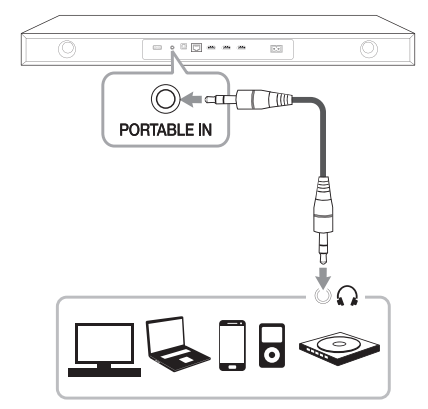

#### **Escuchar música desde un reproductor portátil**

La unidad puede utilizarse para leer música a través de multitud de lectores portátiles o dispositivos externos.

- 1. Conecte el reproductor portátil a la conexión ENTRADA para PORTÁTIL de la unidad usando un cable de 3,5 mm.
- 2. Encienda el equipo presionando  $\binom{1}{2}$ (Encendido).
- 3. Seleccione la función PORTABLE oprimiendo P**FUNCTION** en el control remoto o **F** en la unidad hasta que la función quede seleccionada.
- 4. Encienda el reproductor portátil o dispositivo externo y comience la reproducción.

## **Conexión a la red doméstica**

Este reproductor se puede conectar a una red de área local (LAN) a través de un puerto LAN en el panel trasero.

Al conectar la unidad a una red particular de banda ancha, tiene acceso a servicios como actualizaciones de software, interactividad BD-LIVE y servicios de contenido en línea.

### **Conexión a red por cable**

Las redes por cable proporcionan el mejor rendimiento, ya que los dispositivos están conectados directamente a la red y no están sometidos a la interferencia de radiofrecuencias.

Para más información consulte la documentación del dispositivo de red.

Conecte el puerto LAN del reproductor al correspondiente puerto del módem o router a través de un cable de red LAN o cable Ethernet.

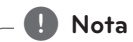

- Al conectar o desconectar el cable LAN, sujételo por el conector. Al desconectar, no tire del cable LAN sin pulsar el cierre mientras lo hace.
- y No conecte un cable telefónico en el puerto LAN.
- Puesto que existen varios ajustes de conexión, siga las especificaciones de su empresa telefónica de telecomunicaciones o su proveedor de servicios de Internet.
- y Si usted desea acceder al contenido de los servidores compatibles con medios digitales DLNA, este reproductor debe conectarse a la misma red local del área por medio de un enrutador. **Process** Al conectar o descosujételo por el conectar o descosujételo por el conecte un cable LAN mientras lo hace.<br>No conecte un cable LAN mientras lo hace.<br>No conecte un cable LAN.<br>Conexión, siga las esperpresas telefóni
- Para configurar su CPU como servidor compatible con medios digitales DLNA, instale el SmartShare PC Software en su

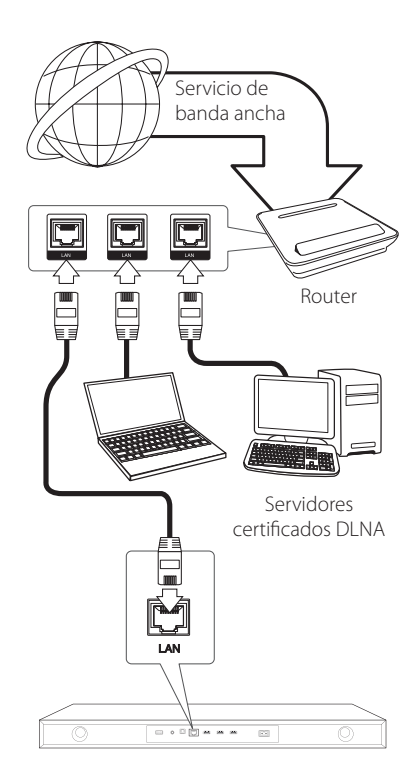

### **Configuración de la red por cable**

Si hay un servidor DHCP en la red de área local (LAN) a través de una conexión por cable, a este reproductor se le asignará automáticamente una dirección IP. Luego de realizar la conexión física, es posible que se tenga que ajustar la configuración de red del reproductor en algunas redes domésticas. Configure el ajuste [RED] como se indica a continuación.

#### **Preparación**

Antes de ajustar la red por cable, es necesario conectar Internet de banda ancha a su red doméstica.

1. Seleccione la opción [Config de conexión] en el menú [Config.] y, a continuación, pulse ENTER  $\circledcirc$ ).

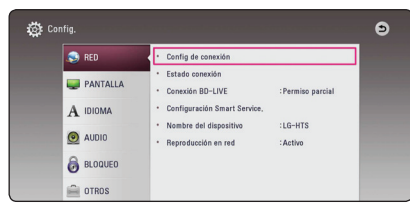

2. Lea la preparación para las configuraciones de red y pulse ENTER  $(\odot)$  cuando se ponga [Inicio] de relieve.

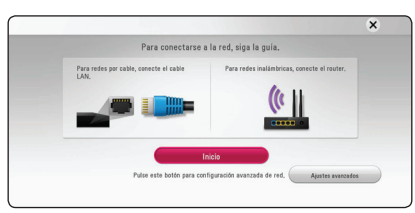

La red se conectará automáticamente a la unidad.

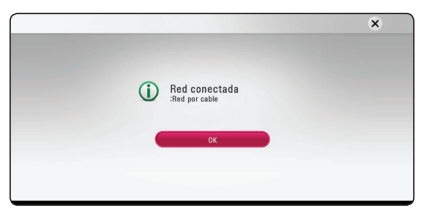

### **Ajustes avanzados**

Si desea configurar la red manualmente, utilice W/S para seleccionar [Ajustes avanzados] en su menú  $[Confiqurac<sub>i</sub>ón de red] v pulse ENTER ( $\odot$ ).$ 

1. Utilice  $\Lambda/V$  para seleccionar [Por cable] y pulse ENTER  $(①)$ .

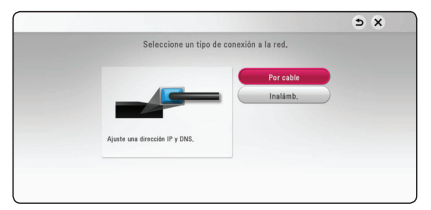

2. Utilice  $\Lambda/V/\langle\!/$  para seleccionar el modo IP entre [Dinámico] y [Estático]. Normalmente, seleccione [Dinámico] para asignar en forma automática una dirección IP.

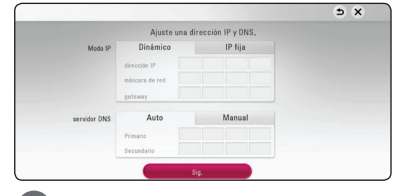

### , **Nota**

Si no hay disponible un servidor DHCP en la red y desea configurar manualmente la dirección IP, seleccione [Estático] y, a continuación, [dirección IP], [máscara de red], [gateway] y [servidor DNS] mediante los botones  $\Lambda$  / V / A/D y los botones numéricos. Si se equivoca mientras ingresa un número, pulse CLEAR para borrar la parte resaltada.

3. Seleccione [Sig.] y pulse ENTER  $(\odot)$  para aplicar las configuraciones de red.

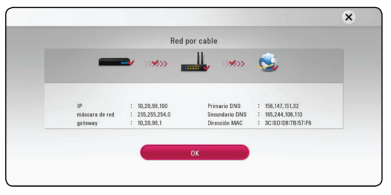

El estado de conexión de la red se visualiza en pantalla.

4. Pulse ENTER (<sup>o</sup>) cuando [OK] se ponga de relieve para finalizar las configuraciones de red cableada.

### **Conexión de Red Inalámbrica**

Otra opción de conexión es para usar un Punto de Acceso o ruteador inalámbrico. La configuración de red y el método de conexión pueden variar dependiendo del equipo utilizado y el entorno de red.

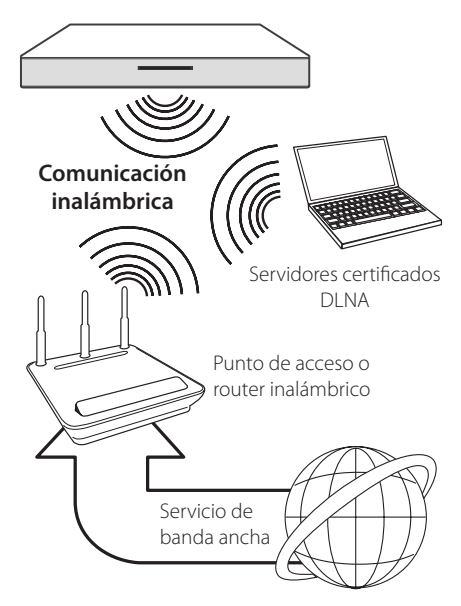

Consulte las instrucciones de configuración suministradas con el punto de acceso o el enrutador inalámbrico para conocer en detalle los pasos de conexión y la configuración de red.

Para un rendimiento óptimo, la mejor opción es una conexión por cable directa desde este reproductor al ruteador de la red de su casa o a un módem por cable/DSL.

Si elige la opción inalámbrica, recuerde que el rendimiento se puede ver afectado en ocasiones por otros dispositivos electrónicos que tenga en casa.

### **Configuración de una red inalámbrica**

Para la conexión de red inalámbrica, es necesario configurar el reproductor para la comunicación de red. Este ajuste puede realizarse desde el menú [Config.]. Configure el ajuste [RED] como se indica a continuación. Es necesario configurar el punto de acceso o el router inalámbrico antes de conectar el reproductor a la red.

#### **Preparación**

Antes de configurar la red inalámbrica, deberá hacer lo siguiente:

- Conectar Internet de banda ancha a la red doméstica inalámbrica.
- Ajustar el punto de acceso o router inalámbrico.
- Apuntar el código SSID y código de seguridad de la red.
- 1. Seleccione la opción [Config de conexión] en el menú [Config.] y, a continuación, pulse ENTER  $\mathcal{O}(n)$ .
- 2. Lea la preparación para las configuraciones de red y pulse ENTER  $(\odot)$  cuando se ponga [Inicio] de relieve.

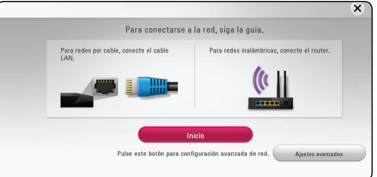

Si la red cableada no está conectada a la unidad, todas las redes disponibles se visualizarán en pantalla.

3. Utilice  $\Lambda$ /V para seleccionar el SSID deseado de la red inalámbrica y pulse ENTER  $(③)$ .

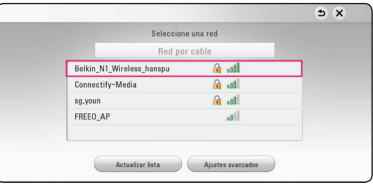

Si su punto de acceso está securizado, necesita introducir su código de seguridad.

, **Nota**

Si utiliza caracteres no incluidos en el alfabeto inglés o dígitos en el nombre de SSID de su puntos de acceso o enrutador inalámbrico, es posible que se muestre de otra manera.

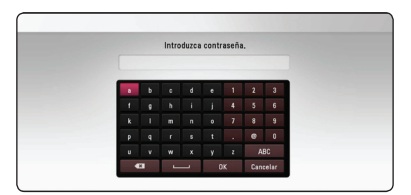

- **•** El modo de seguridad WEP dispone **and all propone and all propone and all propone and all propone and all propone and all propone and all propone and all propone and all propone and all propone and all propone and all** el ajuste de un punto de acceso o router inalámbrico. Si el punto de acceso o router inalámbrico utiliza seguridad WEP, ingrese el código de seguridad de la clave "Nº 1" para conectarse a la red doméstica. **4 Nota** — **Nota WEP** dispone
- y Un punto de acceso es un dispositivo que le permite conectarse a su red doméstica en forma inalámbrica.
- 4. Utilice  $\Lambda/V/\langle\!/$  para seleccionar el modo IP entre [Dinámico] y [Estático].

Normalmente, seleccione [Dinámico] para asignar en forma automática una dirección IP.

### , **Nota**

Si no hay disponible un servidor DHCP en la red y desea configurar manualmente la dirección IP, seleccione [Estático] y, a continuación, [dirección IP], [máscara de red], [gateway] y [servidor DNS] mediante los botones  $\Lambda/V$ / $\lt$ / $>$ y los botones numéricos. Si se equivoca mientras ingresa un número, pulse CLEAR para borrar la parte resaltada.

5. Seleccione [Sig.] y pulse ENTER  $(\odot)$  para aplicar las configuraciones de red.

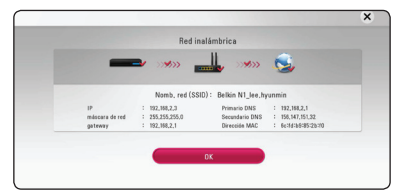

El estado de conexión de la red se visualiza en pantalla.

6. Seleccione [OK] y pulse ENTER  $(\odot)$  para completar la conexión de red.

### **Ajustes avanzados**

Si desea configurar la red manualmente, utilice A/V pata seleccionar [Ajustes avanzados] en su menú  $[Confi$ guración de red $]$  v pulse ENTER  $($ <sup>O</sup> $)$ .

1. Utilice  $\Delta$  / V para seleccionar [Inalámb.] y pulse  $ENTER(\odot)$ .

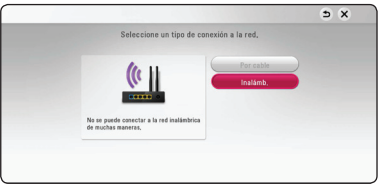

**[Lista AP (Puntos de acceso)] -** Escanea todos los puntos de acceso o routers inalámbricos disponibles dentro de la escala y los visualiza en una lista.

**[Nomb. red (SSID)] –** Es posible que el punto de acceso no emita el nombre del punto de acceso (SSID). Compruebe las configuraciones de su punto de acceso a través de su ordenador y configure su punto de acceso de emisión SSID, o introduzca manualmente el nombre de la red en [Nomb. red (SSID)].

**[PBC] –** Si su punto de acceso o router inalámbrico admite el método de configuración Push Button, seleccione esta opción y pulse Push Button (Pulse el Botón) en el punto de acceso antes de que transcurran un par de minutos. No necesita conocer el nombre de red (SSID) ni el código de seguridad de su punto de acceso.

**[PIN] –** Si su punto de acceso admite el método de configuración Código PIN basado en WPS (Configuración Protegida Wi-Fi), seleccione está opción y apunte el número de código en la pantalla. A continuación, introduzca el número PIN en un menú de configuración de su punto de acceso para conectar. Consulte la documentación de su dispositivo de red.

2. Siga las instrucciones relativas a cada método de conexión en la pantalla.

### , **Nota**

Para utilizar conexiones de red PBC y PIN, el modo seguro de su punto de acceso tiene que estar configurado como OPEN o AES.

#### **Notas sobre la conexión de red**

- y Muchos de los problemas de conexión a la red que se producen durantela configuración, pueden resolverse a menudo reseteando el router o el módem. Luego de conectar el reproductor a la red doméstica, apague inmediatamente y/o desconecte el cable de alimentación del router o módem de la red doméstica. Después, prenda y/o conecte de nuevo el cable de alimentación.
- y El número de dispositivos que pueden recibir el servicio de Internet quedará limitado por las condiciones de servicio aplicables dependiendo del proveedor de servicios de Internet (ISP). Para obtener más información, póngase en contacto con su ISP.
- y Nuestra empresa no se responsabiliza de un mal funcionamiento del reproductor y/o la función de conexión a Internet por errores/fallas de comunicación con su conexión a Internet de banda ancha u otro equipo conectado.
- Las funciones de discos BD-ROM disponibles mediante la conexión a Internet no han sido creadas ni proporcionadas por nuestra empresa, por lo que no será responsable del funcionamiento o la continuidad de la disponibilidad. Puede que haya material relacionado con el disco disponible a través de la conexión a Internet que sea incompatible con este reproductor. Si tiene alguna duda acerca de dicho contenido, póngase en contacto con el fabricante del disco.
- Algunos contenidos de Internet pueden requerir una conexión con un ancho de banda superior.
- y Incluso si el reproductor está correctamente conectado y configurado, algún contenido de Internet puede no funcionar correctamente por saturación de la línea, la calidad o el ancho de banda de su servicio de Internet o problemas del proveedor del contenido.
- y Es posible que algunas operaciones de conexión a Internet no se puedan realizar debido a ciertas restricciones del proveedor de servicios de Internet (ISP) que le proporciona la conexión a Internet de banda ancha.
- y Los costes del proveedor de Internet incluidos (sin limitación) los cargos de conexión corren por su cuenta y riesgo.
- Se necesita un puerto 10 LAN Base-T o 100 Base-TX para la conexión por cable a este reproductor. Si su servicio de Internet no permite ese tipo de conexiones no podrá conectar el reproductor.
- y Para utilizar el servicio xDSL necesitará un router.
- y Es necesario un módem DSL para utilizar el servicio DSL y un cable módem para usar el servicio de cable módem. Dependiendo del método de acceso y el acuerdo de suscripción que tenga con su ISP, puede que no pueda utilizar la función de conexión a Internet de este reproductor, o puede que se limite al número de dispositivos que se pueden conectar a la vez. (Si su ISP limita la suscripción a un dispositivo, puede que este reproductor no pueda conectarse si ya hay conectado una computadora.)
- y Puede que el uso de un "Router" no esté permitido o su uso esté limitado según las políticas y restricciones de su ISP. Para más información, póngase directamente en contacto con su ISP.
- La red inalámbrica funciona a radiofrecuencias de 2,4 GHz también empleadas por otros dispositivos domésticos tal como teléfonos inalámbricos, dispositivos *Bluetooth®*, microondas, por ello podría verse afectada debido a las interferencias de estos aparatos.
- Apague todos los equipos de red que no utilice en su red doméstica local. Algunos dispositivos pueden generar tráfico de red.
- y Para una mejor transmisión, coloque el reproductor lo más cerca posible del punto de acceso.
- y En algunos casos, colocar el punto de acceso o router inalámbrico a una altura del piso de al menos 0,45 m puede mejorar la recepción.
- y Acérquelo al punto de acceso en la medida de lo posible u oriente el reproductor en forma que no haya nada entre la unidad y el punto de acceso.
- y La calidad de recepción de una conexión inalámbrica depende de varios factores tal como el tipo de punto de acceso, la distancia entre el reproductor y el punto de acceso, y la ubicación del reproductor.
- y Ajuste el punto de acceso o router inalámbrico al modo Infraestructura. No es compatible con el modo ad-hoc.

# **Configuración inicial**

Cuando encienda la unidad por primera vez, el asistente de configuración inicial aparece en pantalla. Configure el idioma de visualización y las configuraciones de red en el asistente de configuración inicial.

1. Pulse (<sup>1</sup>) (POWER).

El asistente de configuración inicial aparece en pantalla.

2. Utilice  $\Lambda/V/\langle\!/$  para seleccionar un idioma y pulse ENTER  $(③)$ .

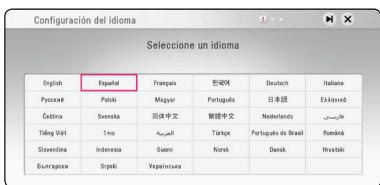

3. Después de verificar los Terms of Service, seleccione [Aceptar] para usar el Premium Service y actualizaciones SW.

Lea y prepare la preparación para las configuraciones de red y pulse ENTER  $(\odot)$ cuando [Inicio] se ponga de relieve.

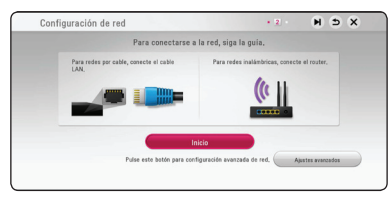

Si la red cableada está conectada, la configuración de la conexión de red finalizará automáticamente.

4. Todas las redes disponibles se visualizan en pantalla. Utilice  $\Lambda$  / V para seleccionar [Red por cable] o SSID deseado de red inalámbrica y pulse ENTER  $(③)$ .

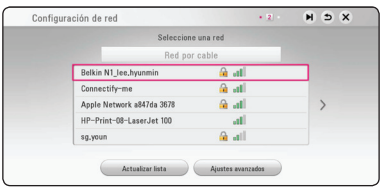

Si su punto de acceso está securizado, necesita introducir su código de seguridad.

5. Utilice  $\Lambda/V/\leq l$  para seleccionar el modo IP entre [Dinámico] y [Estático]. Normalmente, seleccione [Dinámico] para asignar en forma automática una dirección IP.

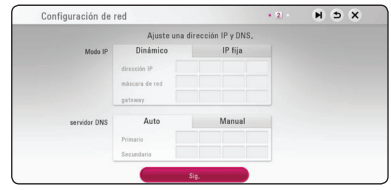

6. Seleccione [Sig.] y pulse ENTER  $(\odot)$  para aplicar las configuraciones de red.

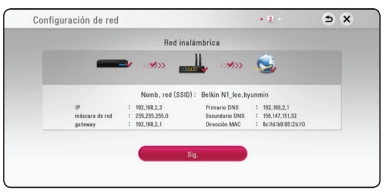

El estado de conexión de red se visualiza en pantalla.

Para más detalles sobre la configuración de la red, refiérase a "Conexión a la red doméstica", página 20.

7. Seleccione [Sig.] y pulse ENTER  $(③)$ .

8. Puede escuchar el sonido de la TV a través el altavoz de esta unidad automáticamente cuando la TV está encendida.

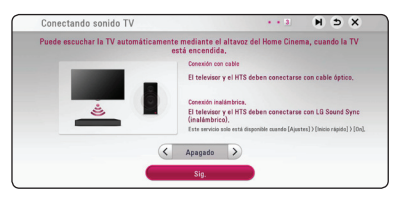

Oprima  $\Lambda$  para moverse y oprima  $\lt/$  para seleccionar [Activo] u [Apagado]. Seleccione  $[Sia.]$  y oprima ENTER  $(⑤)$ .

9. Compruebe todas las configuraciones realizadas en los pasos previos.

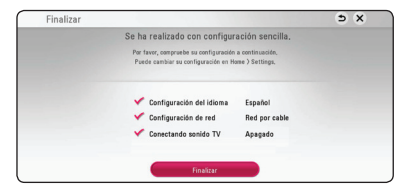

Pulse ENTER (<sup>O</sup>) cuando [Finalizar] se ponga de relieve para finalizar las configuraciones iniciales. Si desea modificar una de las configuraciones, utilice  $\Lambda$  / V /  $\lt$  /  $>$  para seleccionar  $\Delta$  y pulse ENTER  $(③)$ .

10. Muestra la guía de modo de sonidos privados. Pulse  $ENTFR(\odot)$ .

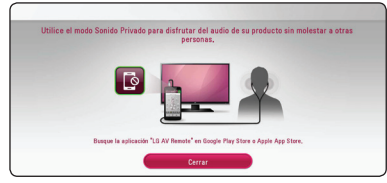

11. Despliegue la guía para disfrutar contenidos online usando el LG AV Remote. Pulse ENTER  $\Theta$ ).

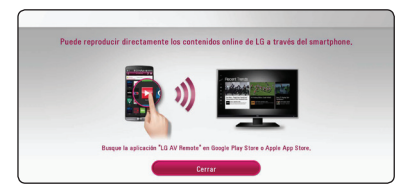

## **Ajustes**

### **Establecer los valores de ajuste**

Es posible modificar los ajustes del reproductor en el menú [Config.].

1. Pulse HOME  $(\bigodot)$ .

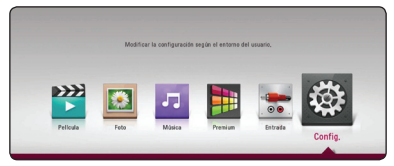

2. Utilice  $\lt/$  para seleccionar el menú [Config.] y pulse ENTER (<sup>o</sup>). Aparecerá el menú [Config.].

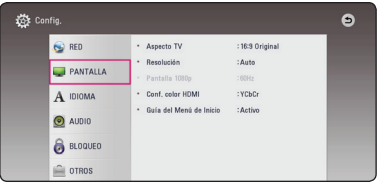

3. Utilice  $\bigwedge$  / V para seleccionar la primera opción de configuración y pulse  $>$  para pasar al segundo nivel.

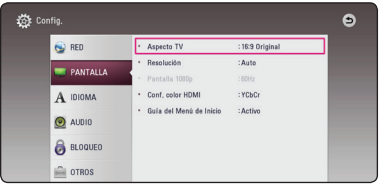

4. Utilice  $\Lambda/V$  para seleccionar una segunda opción de configuración y pulse ENTER  $(\odot)$ para desplazarse hasta el tercer nivel.

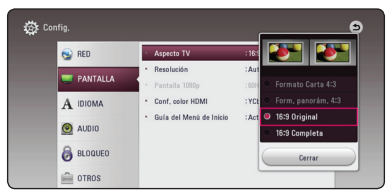

5. Utilice  $\Lambda$  / V para seleccionar el ajuste deseado y pulse ENTER ( $\odot$ ) para confirmar su elección.

## **Menú [RED]**

La configuración [RED] es necesaria para utilizar la actualización de software, BD-Live y los servicios de contenido en línea.

### **Config de conexión**

Si el entorno de su red particular está preparado para conectar el reproductor, dicho reproductor necesita configurar la conexión de red para establecer la comunicación. (Consulte la "Conexión a la red doméstica" en las páginas 20.)

### **Estado conexión**

Si desea checar el estado de red en este reproductor, seleccione las opciones [Estado conexión] y pulse ENTER  $(\odot)$  para checar si se ha establecido una conexión a la red e Internet.

### **Conexión BD-LIVE**

Puede restringir el acceso a Internet al usar funciones BD-Live.

#### **[Permitido]**

Acceso a Internet permitido para todos los contenidos BD-Live.

#### **[Permiso parcial]**

Acceso a Internet permitido sólo para contenidos BD-Live que dispongan de certificados de propiedad de contenido. Las funciones de acceso a Internet y AACS online están prohibidas para todos los contenidos BD-Live sin un certificado.

#### **[Prohibido]**

Acceso a Internet prohibido para todos los contenidos BD-Live.

### **Configuración Smart Service**

#### **[Configuración país]**

Seleccione su área para mostrar el servicio de contenido en línea pertinente.

#### **[Inicializar]**

Es posible que en algunas regiones la función [Inicializar] no esté disponible.

### **Nombre del dispositivo**

Puede elaborar un nombre de red mediante un teclado virtual. Este reproductor será reconocido por el nombre que introduzca en su red doméstica.

### **Reproducción en red**

Esta función le permite controlar la reproducción de medios transmitidos desde el servidor de medios DLNA mediante un teléfono inteligente certificado con DLNA. La mayoría de los teléfonos inteligentes certificados con DLNA tienen una función para controlar la reproducción de medios en su red de casa. Establezca esta opción a [Activo] para permitir que su teléfono inteligente controle esta unidad. Consulte las instrucciones de su teléfono inteligente certificado con DLNA ó la aplicación para más información detallada.

#### , **Nota**

- Esta unidad y el Teléfono Inteligente Certificado con DLNA deben estar conectados a la misma red.
- Para usar la función [Reproducción en red] utilizando un teléfono inteligente certificado con DLNA, presione HOME ( $\bigodot$ ) para mostrar el menú principal antes de conectar esta unidad.
- y Mientras que controla la unidad usando la función [Reproducción en red], el control remoto puede no funcionar.
- Los formatos de archivo disponibles descritos en la página 61 no siempre están soportados por la función [Reproducción en red].

### **Menú [PANTALLA]**

#### **Aspecto TV**

Seleccione una relación de aspecto del TV según el tipo de televisor.

#### **[Formato Carta 4:3]**

Se escoge cuando esté conectado un televisor estándar con pantalla 4:3. Muestra imágenes de películas con bandas por encima y por debajo de la imagen.

#### **[Form. panorám. 4:3]**

Se escoge cuando esté conectado un televisor estándar con pantalla 4:3. Muestra imágenes cortadas encajándolas en la pantalla de su televisor. Los dos lados de la imagen quedarán cortados.

#### **[16:9 Original]**

Se escoge cuando esté conectado un televisor panorámico con formato 16:9. Las imágenes con formato 4:3 se mostrarán en su formato de imagen 4:3 original, con bandas negras en los laterales izquierdo y derecho.

#### **[16:9 Completa]**

Se escoge cuando esté conectado un televisor panorámico con formato 16:9. Las imágenes con formato 4:3 se ajustarán horizontalmente (en proporción lineal) para llenar por completo la pantalla.

#### , **Nota**

No se puede seleccionar [Formato Carta 4:3] y [Form. panorám. 4:3] si la resolución está ajustada en un valor superior a 720 progresivo.

#### **Resolución**

Ajusta la resolución de salida de la señal del video HDMI. Consulte la página 16 para información sobre el ajuste de resolución.

#### **[Auto]**

Si la toma de salida HDMI OUT está conectada a televisores con suministro de información de pantalla (EDID), se escoge automáticamente la mejor resolución posible para el televisor conectado.

#### **[480p]**

Se muestran 480 líneas de video progresivo.

#### **[720p]**

Se muestran 720 líneas de video progresivo.

#### **[1080i]**

Se muestran 1 080 líneas de video entrelazado.

#### **[1080p]**

Se muestran 1 080 líneas de video progresivo.

#### **Pantalla 1080p**

Cuando la resolución está ajustada en 1 080 progresivo, escoja [24 Hz] para obtener una presentación suave de material de películas (1 080 progresivo/24 Hz) con un dispositivo de visualización compatible con HDMI con entrada 1 080 progresivo/24 Hz.

#### , **Nota**

- Al escoger [24 Hz] es posible que experimente ciertas alteraciones en la imagen cuando el video acepte material de video y película. En ese caso, escoja [60 Hz].
- y Incluso cuando [Pantalla 1080p] está configurado a [24 Hz], si su TV no es compatible con 1 080 progresivo/24 Hz la frecuencia de cuadros de la salida de video será 60 Hz para coincidir con el formato fuente de video.

### **Conf. color HDMI**

Escoja el tipo de salida para la toma HDMI OUT. Para estos ajustes, examine los manuales de su dispositivo de visualización.

#### **[YCbCr]**

Escójalo al conectar a un dispositivo de visualización HDMI

#### **[RGB]**

Escójalo al conectar a un dispositivo de visualización DVI.

### **Guía del Menú de Inicio**

Esta función le permite mostrar o eliminar la guía de burbujas del Menú de Inicio. Configure esta opción en [Activo] para mostrar la guía.

## **Menú [IDIOMA]**

### **Menú de visualización**

Escoja un idioma para el menú [Config.] y los mensajes de visualización en pantalla.

### **Menú del disco / Audio del disco / Subtítulo del disco**

Escoja el idioma deseado para las pistas de audio (disco de audio), subtítulos y el menú del disco.

#### **[Original]**

Establece el idioma original en el que se grabó el disco.

#### **[Otros]**

Pulse ENTER  $(①)$  para escoger otro idioma. Pulse los botones numéricos y ENTER  $(\bigodot)$  para ingresar el número de 4 dígitos correspondiente de la lista de códigos de idioma de la página 66.

#### **[Apagado] (Sólo subtítulo del disco)**

Desactiva los subtítulos.

### , **Nota**

Puede que el ajuste del idioma no funcione dependiendo del disco.

### **Menú [AUDIO]**

Cada disco tiene varias opciones para la salida de audio. Ajuste las opciones de AUDIO del lector según el tipo de sistema de audio que use.

, **Nota**

Como son muchos los factores que influyen en el tipo de salida de audio, consulte "Especificaciones de la salida del audio" en las páginas 64 para más información.

### **Salida digital**

#### **[Auto]**

Selecciónelo si usa la conexión HDMI OUT de esta unidad con un dispositivo que incorpore decodificador LPCM, Dolby Digital, Dolby Digital Plus, Dolby True HD, DTS y DTS-HD.

#### **[PCM]**

Seleccione si conecta el enchufe HDMI OUT de esta unidad a un dispositivo con decodificador digital.

#### **[Recodificar DTS]**

Selecciónelo si conecta la toma HDMI OUT a un dispositivo con un decodificador DTS.

### , **Nota**

- y Cuando la opción [Salida digital] está en [Auto], el audio puede salir como secuencia de bits. Si el equipo HDMI no detecta la información de secuencia de bits con EDID, el audio puede salir como PCM.
- Si la opción [Salida digital] o [Salida digital] está ajustada en [Recodificar DTS], se emitirá el audio de [Recodificar DTS] para los discos BD-ROM con audio secundario y el audio original se emitirá para los otros discos (como [Auto]).
- y Esta configuración no está disponible en la señal de entrada desde un dispositivo externo.

### **DRC (Control de rango dinámico)**

Esta característica le permite escuchar la banda sonora de una película en un menor volumen sin perder la claridad de sonido.

#### **[Auto]**

La salida dinámico máximo de Dolby TrueHD se especifica por sí mismo. Y el límite dinámico de Dolby Digital y Dolby

Digital Plus funciona de la misma manera que el modo [Activo].

#### **[Activo]**

Comprime el límite dinámico de la salida de audio Dolby Digital, Dolby Digital Plus y Dolby TrueHD.

#### **[Apagado]**

Desactivar esta función.

#### **Sincronismo HD AV**

A veces, la TV digital sufre de una demora entre la imagen y el sonido. Si esto ocurre, puede compensarlo configurando una demora del sonido para que "espere" eficazmente a que llegue la imagen: esto se llama Sincronismmo HD AV. Utilice  $\lt$   $\gt$  para subir o bajar por la lista de demoras, que puede configurar a cualquier opción entre 0 y 300 milisegundos.

### **Volumen automático**

Con la función Auto Volume encendida, la unidad automáticamente ajusta el nivel de volumen de salida, subiéndolo o bajándolo si el sonido está demasiado alto o bajo. Así podrá disfrutar del sonido un nivel confortable, no demasiado alto o bajo.

## **Menú [BLOQUEO]**

La configuración [BLOQUEO] afecta sólo a la reproducción Blu-ray Disc y DVD.

Para acceder a cualquier función de los ajustes de [BLOQUEO], deberá ingresar el código de seguridad de 4 dígitos creado con anterioridad. Si aún no ha ingresado una contraseña, se le solicitará hacerlo. Ingrese dos veces una contraseña de 4 dígitos y pulse ENTER  $(\odot)$  para crear una nueva contraseña.

### **Contraseña**

Puede crear o cambiar la contraseña.

#### **[Ninguno]**

Ingrese dos veces una contraseña de 4 dígitos y pulse ENTER (<sup>o</sup>) para crear una nueva contraseña.

#### **[Cambiar]**

Ingrese la contraseña actual y pulse ENTER (<sup> $\odot$ </sup>). Ingrese dos veces una contraseña de 4 dígitos y pulse ENTER  $(\odot)$  para crear una nueva contraseña.

#### **Si olvida su contraseña**

Si olvidara su contraseña, podrá restablecerla siguiendo estos pasos:

- 1. Retire cualquier disco que pudiera estar en el lector.
- 2. Sombree la opción [Contraseña] en el menú de [Config.].
- 3. Use los botones numéricos para ingresar "210499". La contraseña ha sido eliminada.

### , **Nota**

Si se equivoca antes de pulsar ENTER  $(③)$ , pulse CLEAR. A continuación, ingrese la contraseña correcta.

### **Índice DVD**

Bloquea la reproducción de un DVD clasificado según su contenido. (No todos los discos están clasificados.)

#### **[Índice 1-8]**

La clasificación uno (1) tiene más restricciones, mientras la ocho (8) es la menos restrictiva.

#### **[Desbloqueo]**

Si escoge [Desbloqueo], el control parental no estará activo y el disco se leerá en su totalidad.

### **Índice Disco Blu-ray**

Ajuste una edad límite para leer un BD-ROM. Use los botones numéricos para ingresar el límite de edad para poder ver discos BD-ROM.

#### **[255]**

Todos los discos BD-ROM pueden ser leídos.

#### **[0-254]**

Prohibida la lectura de discos BD-ROM con los límites correspondientes grabados en ellos.

### , **Nota**

El [Índice Disco Blu-ray] será aplicado sólo para el Disco Blu-ray Disc que contenga el Control de Clasificación Avanzada (Advanced Rating Control).

### **Código de región**

Ingrese el código de área cuyos estándares se usarán para clasificar el disco de video DVD, examinando la lista de la página 65.

## **Menú [OTROS]**

#### **Inicio rápido**

Este reproductor puede permanecer en modo de espera con bajo consumo de energía, por lo que puede iniciarse de inmediato, sin demora, cuando se enciende esta unidad. Coloque esta opción en [Activo] para activar la función [Inicio rápido].

- , **Nota**
- y Si la opción [Inicio rápido] se coloca en [Activo] y, accidentalmente, se reconecta una alimentación de corriente alterna al reproductor por falla de energía, etc., el reproductor se reiniciará a si mismo para colocarse en estado de espera. Antes de utilizar el reproductor, espere un rato hasta que se encuentre en estado de espera.
- Cuando se establece [Inicio rápido] en [Activo], el consumo de energía será mayor que cuando [Inicio rápido] está en [Apagado].

#### **Desconexión automat.**

El protector de pantalla aparece cuando usted deja el lector de la unidad en modo Stop por cinco minutos. Si selecciona [Activo] para esta opción, el aparato se apagará automáticamente en 15 minutos desde la visualización del salvapantallas. Configure esta opción en [Apagado] para dejar el protector de pantalla hasta que la unidad sea accionada por el usuario.

### , **Nota**

Cuando se activa la función [Desconexión automat.] en el menú de configuración, esta unidad se apaga por sí misma para ahorrar energía cuando la unidad prinicipal no esté conectada a un dispositivo externo y no se utilice durante 20 minutos.

Lo mismo sucede después de que la unidad principal haya estado conectada a otro dispositivo durante seis horas a través de una entrada analógica.

#### **Cómo desconectar la red inalámbrica o el dispositivo inalámbrico**

Apague la unidad.

### **Conectando sonido TV**

Puede escuchar el sonido de la TV a travès del altavoz de esta unidad automáticamente cuando la TV está encendida.

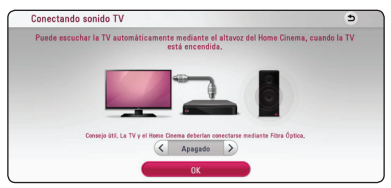

Oprima  $\Lambda$  para moverse y oprima  $\lt/$  para seleccionar [Activo] u [Apagado]. Seleccione [OK] y oprima ENTER  $(③)$ .

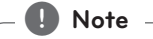

Cuando las funciones [Conectando sonido TV] y [Inicio rápido] están encendidas y se apaga la unidad, si un dispositivo **Bluetooth** previamente vinculado a ella trata de vincularse nuevamente, la unidad se apaga automáticamente.

### **Inicializar**

#### **[Ajuste de fábrica]**

Se pueden restablecer la configuración del reproductor a los ajustes predeterminados de fábrica.

#### **[Espac. libre en Blu-ray]**

Inicializa los contenidos de BD-Live desde la unidad de almacenaje conectada a través de USB.

### , **Nota**

Si restablece el reproductor a su configuración original de fábrica con la opción [Ajuste de fábrica], tiene que configurar toda la activación de los servicios en línea y los ajustes de red.

#### **Software**

#### **[Información]**

Muestra la versión actual del software.

#### **[OSS Notice]**

Se muestra la LGE Open Source Software Notice.

#### **[Actualización]**

Puede actualizar el software mediante la conexión de la unidad directamente al servidor de actualización de software (consulte la página 59).

### **SIMPLINK / ARC**

- La función SIMPLINK le permite controlar esta unidad con el control remoto de la TV LG.
- La función ARC le permite a una TV con HDMI enviar el flujo de audio al HDMI OUT de este reproductor.

Establezca esta opción a [Activo] para activar la función [SIMPLINK / ARC]. (página 16)

### **Condiciones de servicio**

Se muestra la Privacy Policy for Blu-ray Disc™ Player. Para usar el Premium Service y actualizaciones SW, seleccione [Aceptar].

## **Efectos de sonido**

Puede seleccionar el modo de sonido más conveniente. Pulse SOUND EFFECT varias veces hasta que aparezca el modo deseado en la pantalla frontal del dispositivo o en la pantalla del TV. Las opciones del ecualizador mostradas pueden ser diferentes, dependiendo de las fuentes de sonido y de los efectos.

**[Estándar]:** Puede disfrutar el sonido sin efecto de ecualizador.

**[Música]:** Puede disfrutar de un sonido agradable y natural.

**[Cinema]:** Puede disfrutar de un sonido más profundo y envolvente, como en el cine.

**[Flat]:** Proporciona un sonido balanceado.

**[Boost]:** Incrementa los rangos medios para reforzar el sonido.

**[Treble / Bass]:** Refuerza los agudos y graves.

**[EQ de usuario]:** Puede disfrutar del sonido armonioso. Este modo es adecuado para cuando los altavoces están alineados.

### , **Nota**

- En algunos modos surround o algunos altavoces no hay sonido o el sonido es bajo. Depende del modo surround y de la fuente de audio, no es una falla.
- y Es posible que deba reiniciar el modo surround, después de cambiar la entrada, a veces incluso después de cambiar el archivo de sonido.

### **Ajustar el modo [EQ de usuario]**

Puede disfrutar del sonido armonioso. Este modo es adecuado para cuando los altavoces están alineados. Presione USER EQ.

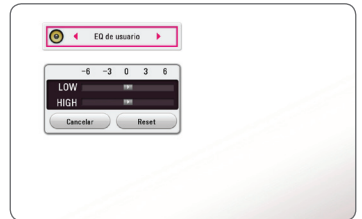

- 1. Utilice  $\Lambda/V$  para seleccionar la frecuencia deseada.
- 2. Utilice  $\lt/$  para seleccionar el nivel deseado. Seleccione [Cancelar] y pulse ENTER (<sup>O</sup>) para

cancelar el ajuste. Seleccione [Reset] y pulse ENTER  $(\odot)$  para resetear todos los ajustes.

## **Visualización del menú Inicio**

## **Uso del menú [HOME]**

El menú de inicio aparece cuando se presiona HOME ( $\bigcirc$ ). Use  $\bigwedge$  /  $\bigvee$  /  $\bigvee$   $\bigvee$  para seleccionar una categoría y presione ENTER  $(③)$ .

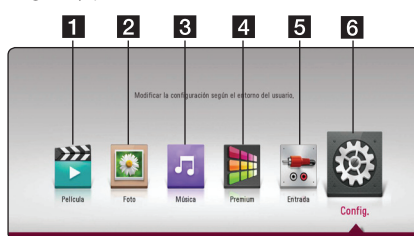

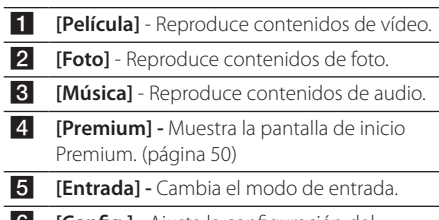

**6 [Config.] -** Ajusta la configuración del sistema.

## **Reproducción de los dispositivos vinculados**

## **Para reproducir un disco BD DVD AVCHD ACD**

- 1. Introduzca un disco en la ranura para discos. En la mayoría de los CD de audio y los discos BD-ROM y DVD-ROM, la reproducción se inicia automáticamente.
- 2. Presione HOME  $(\bigodot)$ .
- 3. Seleccione [Película] o [Música] y seleccione el ícono de disco.

### , **Nota**

- y Las funciones de reproducción descritas en este manual no siempre están disponibles para todos los archivos y medios. Es posible que algunas funciones estén restringidas por diversos factores.
- y Dependiendo de los títulos del BD-ROM, puede ser necesaria una conexión de dispositivo USB para reproducirlo correctamente.
- Los discos en formato DVD-VR sin finalizar no se pueden reproducir en este reproductor.
- Algunos discos de DVD-VR están hechos a partir de datos CPRM por un grabador de DVD. Esta unidad no admite este tipo de discos.

### **Para reproducir un archivo del disco/dispositivo USB MOVIE** MUSIC PHOTO

Este reproductor puede reproducir archivos de video, audio y fotografías, contenidos en el disco o en el dispositivo USB.

1. Inserte un disco de datos en la ranura de disco o conecte un dispositivo USB a la unidad.

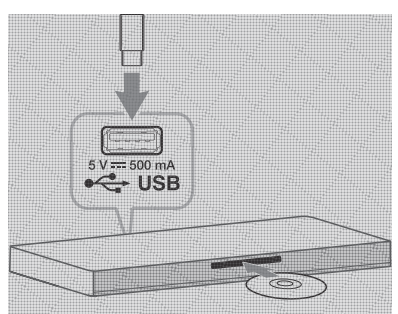

Cuando conecte el dispositivo USB en el menú HOME, el reproductor reproduce automáticamente un archivo de audio del dispositivo de almacenamiento USB. Si el dispositivo de almacenamiento USB contiene varios tipos de archivos, aparece un menú para seleccionar el tipo de archivo.

Cargar un archivo puede llevar varios minutos según la cantidad de contenido guardado en el dispositivo de almacenamiento USB. Pulse ENTER (<sup> $\odot$ </sup>) mientras esté seleccionado [Cancelar] para detener la carga.

- 2. Presione HOME  $(\bigodot)$ .
- 3. Seleccione [Película], [Foto] o [Música] mediante el uso de  $\lt/$ ), y oprima  $V$ .
- 4. Seleccione Disc o USB y oprima ENTER  $(\odot)$ .

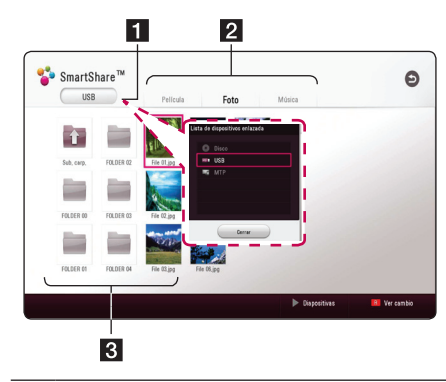

- **1** Muestra todos los dispositivos vinculados.
- **2** Muestra el contenido de video, fotos o audio.
- 8 Muestra el archivo o carpeta del dispositivo vinculado.
- 5. Seleccione un archivo por medio de  $\Lambda/VI$  $\langle$  /  $\rangle$  y presione  $\blacktriangleright$  (PLAY) o ENTER ( $\odot$ ) para reproducir el archivo.
#### **Notas sobre el dispositivo USB**

- y Este reproductor admite el uso de una unidad flash USB o un HDD externo formateados en FAT32 y NTFS para acceder a archivos (música, fotos, películas). Sin embargo, para la grabación de BD-Live y CD de audio, use el controlador flash de USB / HDD externo formateado en FAT32.
- Esta unidad puede soportar hasta 4 particiones de dispositivos USB.
- No retire el dispositivo USB durante la operación (reproducción, etc).
- No se admiten dispositivos USB que requieran programación adicional cuando se conectan a una computadora.
- Dispositivo USB: El dispositivo acepta USB1.1 y USB2.0.
- Se pueden reproducir archivos de audio, video y fotos. Para obtener detalles del funcionamiento de cada archivo, consulte las páginas respectivas.
- y Es recomendable hacer una copia de seguridad regularmente para evitar la pérdida de datos.
- Si utiliza un cable de extensión USB, un concentrador USB o un multilector USB, es posible que no se reconozca el dispositivo USB.
- Algunos dispositivos USB podrían no funcionar con esta unidad.
- Algunas cámaras digitales y teléfonos móviles no son compatibles.
- y El puerto USB de la unidad no puede ser conectado a una PC. La unidad no puede ser usada como dispositivo de almacenamiento.

# **Reproducción de un archivo en un equipo Android MOVIE MUSIC PHOTO**

Este reproductor puede reproducir archivos de video, audio y fotografías, contenidos en el equipo Android.

1. Conecte el equipo Android a la unidad con el cable USB. Asegúrese de activar el MTP en el dispositivo Android.

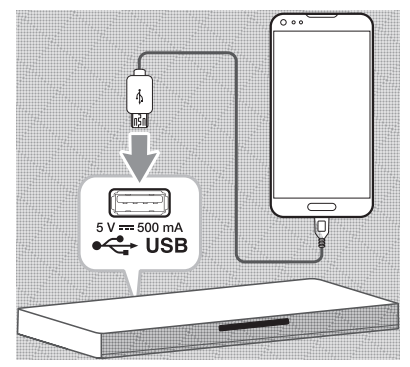

- 2. Presione HOME  $($ <sup>2</sup> $)$ .
- 3. Seleccione [Película], [Foto] o [Música] mediante el uso de  $\lt/$ ), y oprima V.
- 4. Seleccione [MTP] mediante el uso de  $\lt/$ oprima ENTER  $(③)$ .

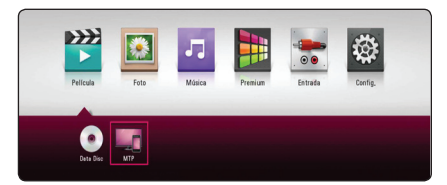

Puede que el archivo tarde unos minutos en cargarse, dependiendo del número de contenidos almacenados en el equipo Android.

5. Seleccione un archivo por medio de  $\Lambda/V/$  $\langle$  /  $\rangle$  v presione  $\blacktriangleright$  (PLAY) o ENTER ( $\odot$ ) para reproducir el archivo.

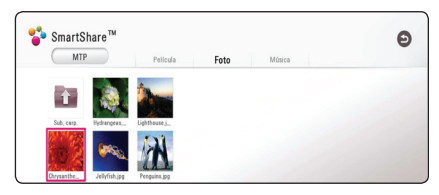

#### **Notas sobre la conexión de un equipo Android**

- Esta unidad puede aceptar solamente dispositivos Androide MTP (Protocolo de transferencia de medios) (se recomienda 4.0 o posterior).
- y No retire el dispositivo Android durante la operación (reproducción, etc.).
- Se pueden reproducir archivos de audio, video y fotos. Para obtener detalles del funcionamiento de cada archivo, consulte las páginas respectivas.
- y Es recomendable hacer una copia de seguridad regularmente para evitar la pérdida de datos.
- Si utiliza un cable de extensión USB, un concentrador USB o un multilector USB, es posible que no se reconozca el dispositivo Android.
- Algunos dispositivos Android no pueden trabajar con esta unidad.
- Cuando usa MTP, reproduce algunas archivos de música, foto, película o de subtítulos pueden no funcionar en función del equipo Android.

# **Para reproducir un archivo desde un servidor de red MOVIE MUSIC PHOTO**

Este reproductor puede reproducir video, audio, y archivos fotográficos localizados en el servidor de medios digitales compatible con DLNA a través de su red doméstica.

- 1. Compruebe la conexión de red y los ajustes (página 20).
- 2. Presione HOME  $(\bigodot)$ .
- 3. Seleccione [Película], [Foto] o [Música] mediante el uso de  $\lt/$ ), y oprima V.

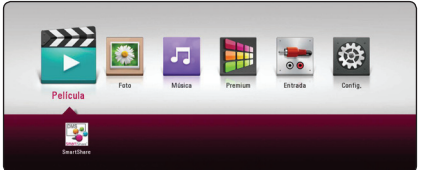

4. Seleccione el servidor de medios DLNA en la categoría mediante el uso de  $\lt/$  $>$  y oprima  $ENTFR$  $(O<sub>0</sub>)$ .

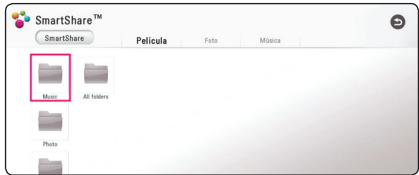

5. Seleccione un archivo por medio de  $\Lambda/V/$  $\langle$  > y presione  $\blacktriangleright$  (PLAY) o ENTER ( $\odot$ ) para reproducir el archivo.

- y Los requisitos de archivo se especifican en la página 61.
- Se pueden mostrar las miniaturas de los archivos inejecutables, pero esos archivos no se pueden reproducir.
- y El archivo de subtítulos y el archivo de video deben tener nombres iguales y estar en la misma carpeta.
- y La calidad de reproducción y de funcionamiento puede verse afectada por las condiciones de la red doméstica.
- y Puede experimentar problemas de conexión dependiendo del entorno del servidor.
- Para configurar su CPU como servidor compatible con medios digitales DLNA, instale el SmartShare PC Software en su CPU. (página 39)

# , **Nota Conexión a un servidor de red doméstica para un ordenador**

Antes de conectar a una PC para reproducir un archivo, debe tener instalado SmartShare PC en su computadora.

#### **Sobre el software SmartShare PC**

SmartShare PC Software es para compartir video, audio y archivos de fotografías en su computadora con esta unidad como servidor de medios digitales.

## **Descargando el software SmartShare PC**

, **Nota**

Si se suministra el disco SmartShare PC Software, usted puede instalar este programa en su PC usando el disco.

- 1. Arranque su computadora, visite http://www. lg.com. De ser necesario, seleccione su región.
- 2. Haga clic en la pestaña de soporte.
- 3. Encuentre el nombre de su modelo en la cubierta del manual del usuario en la barra de búsqueda.
- 4. Encuentre y descargue el archivo "SmartShare PC Software".

## **Instalando el software SmartShare PC**

- 1. Antes de la instalación, cierre todos los programas en ejecución, incluyendo el firewall y los programas de anti-virus.
- 2. Descomprima y haga doble clic en "Setup. exe" para instalar el software SmartShare PC. La instalación está preparada y aparece el asistente de instalación.
- 3. Siga las instrucciones del asistente de instalación que aparecen en la pantalla.
- 4. Haga cli en el botón [Exit] para finalizar la instalación.

#### , **Nota**

- y El software SmartShare PC no es compatible con Mac OS.
- y El software SmartShare PC es una edición de software personalizada solo para compartir archivos y carpetas hacia este reproductor.
- y Este manual explica las operaciones con la versión en inglés del software SmartShare PC como ejemplos. Siga las explicaciones que se refieren a las operaciones reales de la versión en su idioma.

## **Compartir archivos y carpetas**

En su ordenador debe compartir la carpeta que contenga los archivos de video, audio y/o imagen para reproducirlos en esta unidad.

Esta parte explica el procedimiento para seleccionar las carpetas compartidas en su ordenador.

- 1. Haga doble-clic en el ícono "SmartShare" en el escritorio.
- 2. Haga clic en ícono [Movie], [Photo] o [Music] en el centro, y luego haga clic en [Settings] en la esquina superior derecha del software SmartShare PC. Aparecerá el menú de [Settings] en la pantalla.
- 3. Haga clic en la pestaña [My Shared Contents], y luego haga clic en el ícono **.** Aparecerá el menú [Add/Remove Shared Folders] en la pantalla.
- 4. Haga clic en la carpeta que contiene los archivos que desea compartir y luego haga clic en [OK]. La carpeta seleccionada se añada a [My Shared Contents] y luego haga clic en [OK] en la parte de abajo del menú de [Settings].
- 5 Asegúrese de que se encienda el servicio de SmartShare en la pestaña de [Service].

#### , **Nota**

- Si las carpetas o archivos compartidos no aparecen en el reproductor, haga clic en [My Shared Contents] en el menú de [Settings], y luego haga clic en el ícono  $\mathbf \Sigma$ .
- Para más información, haga clic en [HELP] en el menú de [Settings].

#### **Requisitos del sistema**

#### **Sistema mínimo**

- y CPU : procesadores Intel® 2.0 GHz o AMD Sempron™ 2 000+
- y Memoria : 1 GB libre de RAM
- y Tarjeta de gráficos: memoria de video de 64 MB, resolución mínima de 1 024 x 768 píxeles, y ajustes de color de 16 bit
- Espacio libre en disco : 200 MB
- Windows® XP (Service Pack 2 o posterior), Windows Vista®, Windows® 7 o mayor
- Windows® Media Player® 11.0 o superior
- Entorno de red : 100 Mb Ethernet, WLAN

#### **Sistema recomendado**

- y CPU : Intel® Core™ Duo o AMD Athlon™ 64X2, 1,7 GHz o mejor
- Memoria : 2 GB libre de RAM
- y Tarjeta de gráficos : memoria de video de 128 MB, resolución mínima de 1 024 x 768 píxeles, y ajustes de color de 16 bit
- $\bullet$  Espacio libre en disco : 200 MB
- Windows® XP (Service Pack 2 o posterior), Windows Vista®, Windows® 7 o mayor
- Windows® Media Player® 11.0 o superior
- Entorno de red : 100 Mb Ethernet, WLAN

# **Reproducción general**

## **Las operaciones básicas para contenido de video y audio**

#### **Para detener la reproducción**

Presione (STOP) durante la reproducción.

#### **Para detener en pausa la reproducción**

Presione III (PAUSE) durante la reproducción. Presione  $\blacktriangleright$  (PLAY) para reanudar con la reproducción.

#### **Para reproducción cuadro-porcuadro (Video)**

Pulse II (PAUSE) mientras se reproduce la película. Pulse repetidamente II (PAUSE) para lograr una lectura fotograma a fotograma.

#### **Para buscar hacia delante o hacia atrás**

Pulse c o v para avanzar o retroceder rápidamente durante la lectura.

Puede cambiar entre las diferentes velocidades de lectura pulsando reiteradamente  $\blacktriangleleft$  o  $\blacktriangleright$ .

#### **Disminuir la velocidad de reproducción (Video)**

Mientras la reproducción se detiene en pausa,  $puls$ e $\rightarrow$  varias veces para reproducir diferentes velocidades de acción lenta.

#### **Para saltar al capítulo/pista/archivo siguiente/anterior**

Durante la lectura, pulse  $\blacktriangleleft$  o  $\blacktriangleright$  para dirigirse al siguiente capítulo/pista/archivo o para regresar al inicio del capítulo/pista/archivo actual.

Pulse  $\blacktriangleleft$  brevemente dos veces para regresar al capítulo/pista/archivo anterior.

Puede que haya muchos tipos de contenido en la carpeta actual dentro del menú [Enlace principal]. En ese caso, pulse  $\blacktriangleleft \bigcirc \blacktriangleright \blacktriangleright$  para ir al contenido anterior o siguiente del mismo tipo.

## **Las operaciones básicas para contenido de fotografía**

#### **Para reproducir una presentación de filminas**

 $Presione$   $\blacktriangleright$  (PLAY) para comenzar la presentación de filminas.

#### **Para detener una presentación de filminas**

Presione (STOP) durante la presentación de filminas.

#### **Para detener en pausa una presentación de filminas**

Presione II (PAUSE) durante la presentación de filminas.

Presione  $\blacktriangleright$  (PLAY) para re-iniciar la presentación de filminas.

#### **Para saltar a la siguiente/anterior foto**

Mientras mira una foto en pantalla completa, presione  $\lt$  ó  $>$  para ir a la foto anterior o siguiente.

# **Usando el menú de disco BD DVD AVCHD**

#### **Menú desplegar menú del disco**

La pantalla del menú puede ser mostrada primero después de cargar un disco que contiene un menú. Si usted desea mostrar el menú del disco mientras reproduce, presione DISC MENU.

Utilice los botones  $\Lambda/V/\leq/$  para navegar a través de los elementos del menú.

#### **Menú desplegar menú emergente**

Algunos discos BD-ROM contienen un menú emergente que aparece durante la reproducción.

Presione TITLE/POPUP durante la reproducción, y use los botones  $\Lambda$  / V /  $\lt$  /  $>$  para navegar a través de los elementos del menú.

# **Reanudar la reproducción**

# **BD DVD AVCHD MOVIE ACD MUSIC**

La unidad graba a partir del punto en el que pulsó ■ (STOP) dependiendo del disco. Si aparece en la pantalla por unos instantes " $\Pi$ 

(Resume Stop)", pulse  $\blacktriangleright$  (PLAY) para reanudar la reproducción (desde el punto de la escena). Si pulsa dos veces  $\blacksquare$  (STOP) o extrae el disco, aparece en pantalla "Complete Stop)". La unidad eliminará el punto donde se detuvo.

# , **Nota**

- y El punto de reanudación se borrará al pulsar un botón (por ejemplo  $\bigcup$  (POWER), ▲ (OPEN/CLOSE), etc.).
- En discos BD-ROM con BD-J, no puede utilizarse la función de reanudación de reproducción.
- Si pulsa una vez (STOP) durante la reproducción de títulos interactivos de BD-ROM, la unidad entrará en el modo Complete Stop.

# **Memoria de última escena BD** DVD

Esta unidad memoriza la última escena del último disco leído. La última escena permanecerá en memoria incluso si extrae el disco de la unidad o la apaga. Si introduce un disco con la escena memorizada, la escena aparecerá automáticamente.

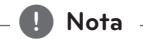

- y La función de memoria de última escena para un disco anterior se eliminará al leer un disco diferente.
- Esta función puede no funcionar dependiendo del disco.
- En discos BD-ROM con BD-J, no puede utilizarse la función de memorización de la última escena.
- y Esta unidad no memoriza el último ajuste de un disco si usted apaga el reproductor antes de iniciar la reproducción.

# **Visualización en pantalla**

Puede visualizar y ajustar la información y diversas configuraciones sobre el contenido.

# **Para controlar la reproducción de video**

# **BD DVD AVCHD MOVIE**

Puede controlar la reproducción y definir opciones mientras mira videos.

Durante la reproducción, presione INFO/MENU ( $\square$ ).

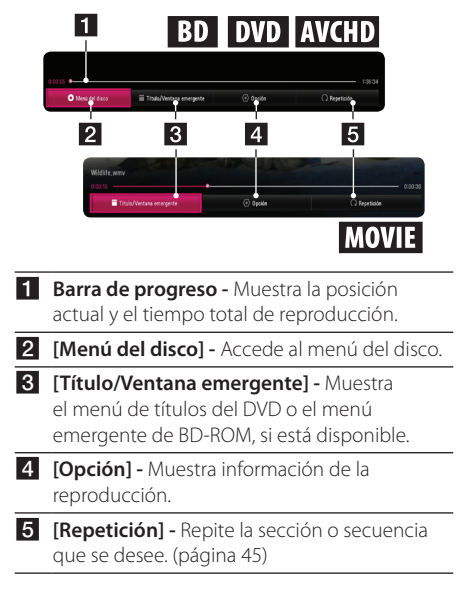

## **Visualización en pantalla de la información del contenido**

# **BD DVD AVCHD MOVIE**

- 1. Durante la reproducción, presione INFO/MENU  $(\Box)$ .
- 2. Selecciones una [Opción ] con  $\lt/$  y presione  $ENTER(\odot)$ .

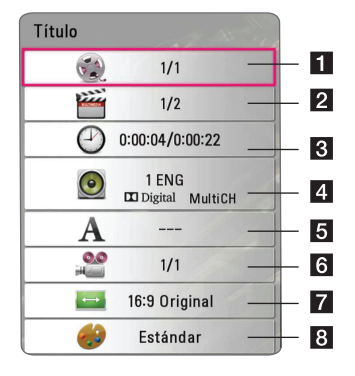

- **1 Título -** Número de título actual/número total de títulos.
- **2 Capítulo -** Número del capítulo actual/ número total de capítulos.
- **8 Tiempo -** Tiempo transcurrido de reproducción/tiempo total de reproducción.
- d **Audio -** Idioma o canal de audio seleccionado.
- **5** Subtítulo Subtítulo seleccionado.

f **Angulo -** Angulo seleccionado/número total de ángulos.

- **7 Aspecto TV -** Proporción de TV seleccionada.
- h **Modo de imagen -** Modo de imagen seleccionado.

#### , **Nota**

- Si no se presiona ningún botón durante unos segundos, desaparece la visualización en pantalla.
- En algunos discos no es posible seleccionar números de títulos.
- Los elementos disponibles pueden variar dependiendo de los discos o los títulos.
- Si se está reproduciendo un disco Bluray interactivo, se muestran algunas informaciones de ajuste en la pantalla, pero no pueden cambiarse.

# **Para controlar la visualización de la foto**

# **PHOTO**

Controla la reproducción y ajusta las opciones mientras se miran las imágenes con la pantalla completa.

Puede controlar la reproducción y ajustar las opciones mientras mira las imágenes con la pantalla completa.

Mientras mira las imágenes, presione INFO/MENU  $(\Box)$ .

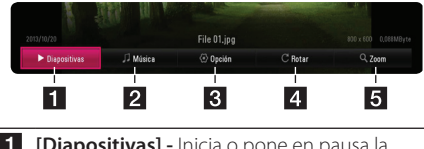

- **[1 [Diapositivas] -** Inicia o pone en pausa la presentación de diapositivas.
- 2 [Música] Selecciona la música de fondo para la presentación de diapositivas. (página 49)
- **8 [Opción] -** Muestra las opciones de la presentación de diapositivas.
- d **[Rotar] -** Rota la foto hacia la derecha.
- e **[Zoom] -** Muestra el menú [Zoom].

#### **Ajuste de opciones de la presentación de diapositivas**

Puede utilizar varias opciones durante la visualización de una foto a pantalla completa.

- 1. Mientras mira las imágenes, presione INFO/ MENU **(**m**)**.
- 2. Seleccione una [Opción] con  $\lt/$   $>$  y presione  $ENTFR(\odot)$ .

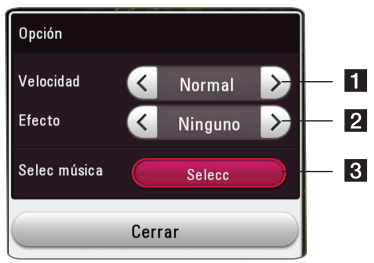

- **1 [Velocidad] -** Use  $\lt/$  > para seleccionar la espera entre dos fotos de la presentación de diapositivas.
- **2 [Efecto] -** Use  $\lt/$  **D** para seleccionar un efecto de transición entre las fotos de una presentación de diapositivas.
- **8 [Selec música] -** Seleccione la música de fondo para la presentación de diapositivas (página 49).

# **Reproducción Avanzada**

## **Reproducción repetida**

# **BD DVD AVCHD ACD MUSIC IMOVIE**

#### **Archivos de discos de Blu-ray /DVD/archivos de video**

Durante la reproducción, presione REPEAT ( $\Box$ ) para seleccionar el modo de repetición que desee.

**A-B** – La parte seleccionada se repetirá continuamente.

**Chapter –** El capítulo actual se reproducirá de forma repetida. (BD / DVD solamente)

**Title –** El título actual se reproducirá de forma repetida.

**All –** Se reproducirán de forma repetida todos los títulos o archivos. (Archivo de película solamente)

**Off –** Regresa a la reproducción normal.

Para volver a la reproducción normal, pulse CLEAR.

#### **CD de audio/archivos de audio**

Durante la reproducción, presione REPEAT ( $\mathbf{\dot{\square}}$ ) varias veces para seleccionar el modo de repetición que desee.

 $\overrightarrow{A-B}$  – La parte seleccionada se repetirá continuamente. (sólo en CD de audio).

**Track**– La pista actual se reproducirá repetidamente.

**All** – Se reproducirán de forma repetida todas las pistas o archivos.

**ALL** – Todas las pistas o archivos se reproducirán repetidamente en orden aleatorio.

 $\mathbf{T}$  – Las pistas o archivos se reproducirán en orden aleatorio.

Para volver a la reproducción normal, pulse CLEAR.

# , **Nota**

Es posible que esta función no esté operativa para ciertos discos o títulos.

# **Para repetir una porción específica BD DVD AVCHD MOVIE**

El reproductor puede repetir la porción que seleccionó.

- 1. Durante la reproducción, presione REPEAT ( $\Box$ ).
- 2. Seleccione [A-B] y presione ENTER  $(\odot)$ .
- 3. Presione ENTER  $\circledbullet$ ) al comienzo de la parte que desea repetir.
- 4. Presione ENTER (<sup>o</sup>) al final de la porción. La parte seleccionada se repetirá continuamente.
- 5. Para volver a la reproducción normal, pulse CLEAR.

, **Nota**

- · No se puede seleccionar una porción de menos de 3 segundos.
- y Es posible que esta función no esté operativa para ciertos discos o títulos.

# **Para reproducir desde el momento seleccionado**  | BD **||** DVD **||** AVCHD **||** MOVIE ||

- 1. Durante la reproducción, presione INFO/MENU  $(\Box)$ .
- 2. Seleccione una [Opción] con  $\lt/$  > y presione  $ENTER$  ( $\odot$ ).
- 3. Seleccione la opción [Tiempo] y luego ingrese la hora de inicio requerida en horas, minutos y segundos de izquierda a derecha.

Por ejemplo, para encontrar una escena que está a 2 horas, 10 minutos y 20 segundos, ingrese "21020".

Presione  $\lt/$  para saltear la reproducción 60 segundos hacia adelante o hacia atrás.

- 4. Presione ENTER (<sup>O</sup>) para comenzar la reproducción a partir de la hora seleccionada.
- 5. Pulse BACK ( $\bigcirc$ ) para salir de la pantalla.

#### , **Nota**

- y Es posible que esta función no esté operativa para ciertos discos o títulos.
- Esta función puede no funcionar dependiendo del tipo de archivo y capacidad del servidor de medios digitales compatible con DLNA.

## **Para seleccionar el idioma de los subtítulos**

# **BD DVD AVCHD MOVIE**

- 1. Durante la reproducción, presione INFO/MENU **(**m**)**.
- 2. Seleccione una [Opción] con  $\lt/$  y presione  $ENTER(\odot)$ .
- 3. Use  $\Lambda$  / V para seleccionar la opción [Subtítulo].
- 4. Use  $\lt/$  para seleccionar el idioma que desee para los subtítulos. Al presionar ENTER  $(\odot)$ , se pueden definir diferentes opciones.
- 5. Pulse BACK ( $\bigcirc$ ) para salir de la pantalla.

## , **Nota**

- Algunos discos permiten cambiar las selecciones de subtítulos solamente por medio del menú del disco. En ese caso, presione el botón TITLE/POPUP o DISC MENU y elija los subtítulos adecuados en las selecciones del menú del disco.
- y Puede seleccionar la opción [Subtítulo] directamente en la visualización En-Pantalla pulsando el botón SUBTITLE.

# **Para escuchar un audio diferente**

# **BD** DVD **AVCHD** MOVIE

- 1. Durante la reproducción, presione INFO/MENU  $(\Box)$ .
- 2. Seleccione una [Opción] con  $\lt/$   $>$  y presione  $ENTER(\odot)$ .
- 3. Use  $\Lambda/V$  para seleccionar la opción [Audio].
- 4. Use </>
para seleccionar el idioma deseado para el audio, la pista o el canal de audio.
- 5. Pulse BACK (1) para salir de la pantalla.

## , **Nota**

- Algunos discos permiten cambiar las selecciones de audio solamente por medio del menú del disco. En ese caso, presione el botón TITLE/POPUP o DISC MENU y elija el audio adecuado en las selecciones del menú del disco.
- y Inmediatamente después de cambiar el sonido, puede haber una diferencia temporal entre la imagen y el sonido.
- En los discos BD-ROM, el formato de audio múltiple (5.1CH o 7.1CH) se indica como [MultiCH] en la pantalla.
- Puede seleccionar la opción [Audio] directamente en la visualización En-Pantalla pulsando el botón AUDIO.

# **Para ver desde un ángulo diferente**

**BD** DVD

Si el disco contiene escenas grabadas con diferentes ángulos de cámara, se puede cambiar a un ángulo de cámara diferente durante la reproducción.

- 1. Durante la reproducción, presione INFO/MENU **(**m**)**.
- 2. Seleccione una [Opción] con  $\lt/$   $>$  y presione  $ENTFR$  $(O).$
- 3. Use  $\Lambda/V$  para seleccionar la opción [Angulo].
- 4. Use  $\lt/$  para seleccionar el ángulo que desee.
- 5. Pulse BACK  $\Box$ ) para salir de la pantalla.

# **Para cambiar la relación de aspecto de la TV BD AVCHD MOVIE**

Puede cambiar la relación de aspecto de la TV configurada durante la reproducción.

- 1. Durante la reproducción, presione INFO/MENU **(**m**)**.
- 2. Seleccione una [Opción] con  $\lt/$  y presione  $ENTER(\odot)$ .
- 3. Use  $\Lambda/V$  para seleccionar la opción [Aspecto TV].
- 4. Use  $\leq$  /  $\geq$  para seleccionar la opción deseada.
- 5. Pulse BACK (1) para salir de la pantalla.

# , **Nota**

Aunque cambie el valor de la opción [Aspecto TV] en la pantalla de visualización, la opción [Aspecto TV] en el menú [Config.] no cambia.

# **Para cambiar la página de códigos de subtítulos MOVIE**

Si los subtítulos aparecen con las letras rotas, se puede cambiar la página de códigos de subtítulos para verlos correctamente.

- 1. Durante la reproducción, presione INFO/MENU **(**m**)**.
- 2. Seleccione una [Opción] con  $\lt/$  y presione  $ENTER(\odot)$ .
- 3. Use  $\Lambda$  / V para seleccionar la opción [Página] de código].
- 4. Use  $\lt/$  para seleccionar la opción deseada para el código.

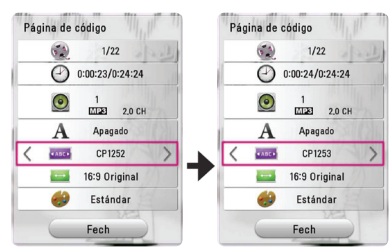

5. Pulse BACK ( $\bigcirc$ ) para salir de la pantalla.

# **Para cambiar el modo de imagen**

# **BD** DVD AVCHD MOVIE

Se puede cambiar la opción [Picture mode] durante la reproducción.

- 1. Durante la reproducción, presione INFO/MENU **(**m**)**.
- 2. Seleccione una [Opción] con  $\lt/$  y presione  $ENTER(\odot)$ .
- 3. Use  $\Lambda/V$  para seleccionar la opción [Modo de imagen].
- 4. Use  $\leq$  / $>$  para seleccionar la opción deseada.
- 5. Pulse BACK ( $\bigcirc$ ) para salir de la pantalla.

#### **Ajuste de la opción [Conf. usuario]**

- 1. Durante la reproducción, presione INFO/MENU  $(\Box)$ .
- 2. Seleccione una [Opción] con </>> </>  $FNTFR$  $(O)$ .
- 3. Use  $\Lambda$ /V para seleccionar la opción [Modo de imagen].
- 4. Use  $\lt/$  para seleccionar la opción [Conf. usuario], y presione ENTER  $(③)$ .

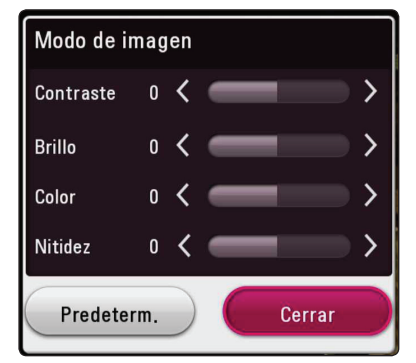

5. Use  $\Lambda/V/\langle\rangle$  para ajustar las opciones del [Modo de imagen].

Seleccione la opción [ Predeterm.] y luego presione ENTER  $(\odot)$  para restablecer todos los ajustes de video.

6. Use  $\Lambda/V/\langle\rangle$  para seleccionar la opción  $[Center]$ , y presione ENTER  $(③)$  para terminar los ajustes.

# **Para ver la información de contenido**

## **MOVIE**

El reproductor puede mostrar la información del contenido.

- 1. Seleccione un archivo con  $\Lambda/V/\langle\!/$
- 2. Presione INFO/MENU **(**m**)**.

La información del archivo aparecerá en la pantalla.

Durante la reproducción del video, puede visualizar la información del archivo al pulsar TITLE/POPUP.

, **Nota**

La información mostrada en la pantalla puede no ser correcta al compararla con la información real del contenido.

# **Cambio de la visualización de la lista de contenidos MOVIE MUSIC PHOTO**

En el menú [Película], [Foto] o [Música] puede cambiar la vista de la lista de contenido.

Presione el botón rojo (R) varias veces.

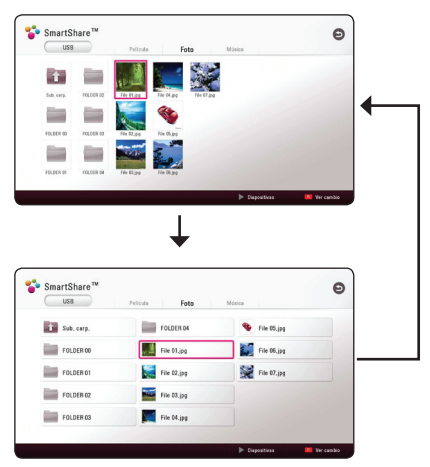

# **Para seleccionar el archivo de los subtítulos MOVIE**

Si el nombre de archivo de subtítulos es diferente del nombre de archivo de video, debe seleccionar el archivo de subtítulos en el menú [Película] antes de reproducir la película.

- 1. Use  $\Lambda/V/\leq l$  para seleccionar el archivo de subtítulos que desee reproducir en el menú [Película].
- 2. Presione ENTER  $(③)$ .

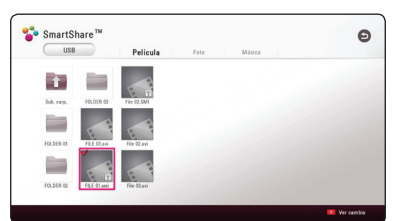

Presione ENTER (<sup>o</sup>) nuevamente para deseleccionar el archivo de subtítulos. Archivo del subtítulo seleccionado se mostrará cuando se reproduzca el archivo de video.

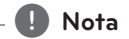

- Si pulsa (STOP) durante la reproducción, se cancela la selección de subtítulos.
- y Esta función no está disponible cuando se reproduce un archivo desde el servidor a través de la red doméstica.

# **Para escuchar música durante una presentación de diapositivas**

# **PHOTO**

Puede mostrar archivos de fotos mientras escucha archivos de audio.

- 1. Mientras mira fotos en la pantalla completa, presione INFO/MENU **(**m**)** para mostrar el menú de opciones.
- 2. Seleccione una [Opción ] con  $\lt/$  >, y presione  $ENTFR$  $(O).$
- 3. Use  $\Lambda$  / V para seleccionar la opción [Selec] música] y pantalla ENTER  $(\odot)$  para mostrar el menú [Selec música].
- 4. Use  $\Lambda$  / V para seleccionar un dispositivo y presione  $ENTER$  ( $\odot$ ).

El dispositivo disponible puede variar según la ubicación del archivo de foto actual.

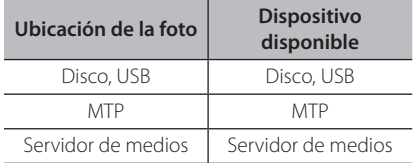

5. Use  $\bigwedge$  / V para seleccionar un archivo o una carpeta para reproducir.

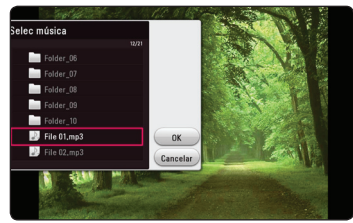

Seleccione  $\Xi$  y presione ENTER ( $\odot$ ) para mostrar el directorio superior.

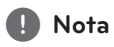

Al seleccionar un archivo de audio desde un servidor, la selección de la carpeta no está disponible. Sólo está disponible la selección de archivos.

6. Use  $>$  para seleccionar [OK], y presione ENTER (<sup>o</sup>) para completar la selección de música.

# **Funciones avanzadas**

# **Para disfrutar de BD-Live™ BD**

El BD-ROM compatible con BD-Live con una función de extensión de red permite disfrutar de más funciones, como la descarga de sinopsis de películas nuevas, conectando esta unidad a Internet.

- 1. Compruebe la conexión de red y los ajustes (página 20).
- 2. Inserte un dispositivo de almacenamiento USB al puerto USB en el panel frontal.

Se necesita un dispositivo USB para almacenamiento para poder descargar contenido adicional.

3. Presione HOME  $(\bigodot)$  y marque la opción [Conexión BD-LIVE] en el menú [Config.] (página 27).

Dependiendo del disco, la función BD-Live puede no funcionar si la opción [Conexión BD-LIVE] se pone en [Permiso parcial].

4. Inserte un BD-ROM con BD-Live.

Las operaciones pueden ser diferentes dependiendo del disco. Consulte el manual que se suministra con el disco.

## Precaución -

No extraiga el dispositivo USB conectado mientras se está descargando contenido o hay un disco Blu-ray en la ranura para discos. Hacerlo podría dañar el dispositivo USB conectado y ocasionar que las funciones BD-Live no funcionaran correctamente con el dispositivo USB dañado. Si el dispositivo USB conectado parece dañado tras una acción similar, puede formatearlo desde la computadora y volver a usarlo en este lector.

#### , **Nota**

- Es posible que existan restricciones para el acceso a algunos contenidos de BD-Live en algunos territorios, por decisión del proveedor de contenido.
- y Puede demorar varios minutos en cargar y empezar a disfrutar de contenido de BD-Live.
- y Para BD-Live, utilice la unidad flash USB o HDD externo formateados en FAT32.

# **LG AV Remote**

Puede controlar este reproductor desde su iPhone o Android a través de su red doméstica. Este reproductor y su teléfono deben estar conectados a su dispositivo de red inalámbrica como punto de acceso. Visite "Apple iTunes" o "Google Android Market (Google Play Store)" para obtener información detallada de "LG AV Remote".

# **Modo de sonido privado**

Al descargar la aplicación "LG AV Remote" en su teléfono inteligente o en su tableta, puede conectar los auriculares y disfrutar del sonido de su reproductor en el dispositivo inteligente.

Esta función transmite la señal de video al televisor por HDMI y la señal de audio al teléfono inteligente o la tableta por Wi-Fi. Para obtener información detallada, consulte la aplicación "LG AV Remote".

- , **Nota**
- Cuando use la unidad con MUSIC flow, el modo private sound no estará disponible.
- No todos los modelos aceptan sound privacy y la vinculación con múltiples dispositivos no está disponible.

# **Uso de Premium**

Puede usar varios servicios de contenido a través de internet con la característica Premium.

- 1. Compruebe la conexión de red y los ajustes (página 20).
- 2. Presione HOME  $(\bigodot)$ .
- 3. Seleccione [Premium] con  $\lt/$  >, y presione  $ENTER(\odot)$ .

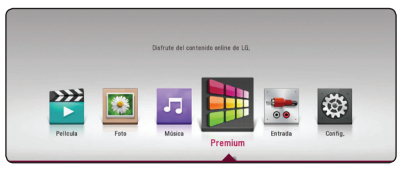

4. Seleccione un servicio en línea por medio de  $\Lambda$  /  $V$  /  $\leq$  /  $>$ , y presione ENTER ( $\odot$ ).

#### , **Nota**

- Para obtener información detallada de cada servicio, póngase en contacto con el proveedor del contenido o visite el enlace de ayuda del servicio.
- y El contenido de los servicios Premium y la información relacionada con el servicio, incluyendo la interfaz de usuario, están sujetas a cambios. Consulte el sitio web de cada servicio para obtener información actualizada.
- y Usar las características Premium con una conexión de red inalámbrica puede dar como resultado una velocidad de descarga de raudal inapropiada, debido a la interferencia de dispositivos del hogar que estén usando radiofrecuencias.
- La primera vez que accede a [Premium], aparece la configuración del país actual.
- Si desea cambiar la configuración del país, seleccione [Config.] > [RED] > [Configuración Smart Service.] > [Configuración país]. Seleccione [Manual] y oprima ENTER (<sup>o</sup>) en el menú [Configuración país].
- y Cuando cambie el efecto de sonido, la salida de audio se podrá retrasar dependiendo de su ambiente de Internet.

# **Disfrute del sistema de audio LG Multi-room (LG Music Flow)** ACD MUSIC

LG smart Hi-Fi audio system MUSIC flow le permiten disfrutar la música en varios altavoces inalámbricos.

Usando MUSIC flow en esta unidad, usted puede disfrutar la reproducción de contenidos de audio con alta calidad.

- 1. Verifique la conexión de red y las configuraciones (página 20). El reproductor y los altavoces deben conectarse a la misma red.
- 2. Durante la reproducción de música, presione el botón color verde (G). Seleccione los altavoces usando  $\bigwedge$  / V e ENTER ( $\bigcirc$ ). Usted puede verificar múltiples MUSIC flows que puede escuchar. Para cambiar el canal de MUSIC flow, presione D mientras el altavoz que verifica se resalta y seleccione la opción de salida usando  $\Lambda$  / V e ENTER ( $\odot$ ).

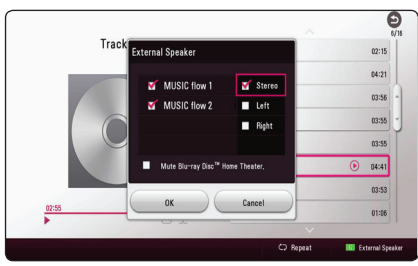

Si usted selecciona [Silenciar Home cinema Blu-ray Disc™.], puede escuchar usando solamente con MUSIC flow.

3. Seleccione [OK], y presione ENTER (<sup>O</sup>) para completar la selección de altavoces.

#### **D** Note  $-$

- Si usted usa esta unidad con MUSIC flow al menos una unidad deberá conectarse al cable LAN. Para mayor información sobre el uso de MUSIC flow, vea el manual del usuario para MUSIC flow.
- Se recomienda conectar hasta 4 altavoces para una reproducción suave.
- La interferencia de señal puede causar interrupción de la reproducción.
- Si la reproducción no trabaja sin problemas, la conexión puede interrumpirse automáticamente.
- Cuando usted reproduce en modo de private sound, esta función no está disponible.
- Si su MUSIC flow no se muestra en la lista reinicie la configuración de red en el menú de configuraciones.
- $\bullet$  Si usted presiona BACK ( $\bigcirc$ ) para regresar al explorador de archivos durante la reproducción con MUSIC flow, MUSIC flow deja de reproducir.
- Usted no puede controlar el nivel de volumen de la bocina MUSIC flow con los botones de control de volumen de esta unidad.
- El tipo de altavoces MUSIC flow difiere según el altavoz conectado. Si su altavoz MUSIC flow es de tipo estéreo, puede seleccionar el canal entre Estéreo, Izquierdo y Derecho.

# **Utilizando tecnología BLUETOOTH®**

#### **Acerca de Bluetooth**

Bluetooth es una tecnología inalámbrica de comunicación para conexiones de corto alcance.

El sonido puede interrumpirse si hay interferencias de otras ondas electrónicas en la misma frecuencia o si conecta dispositivos bluetooth en otras habitaciones cercanas.

La conexión de dispositivos individuales bajo tecnología inalámbrica *Bluetooth®* no incurre en ningún cargo. Se puede utilizar un teléfono móvil con tecnología inalámbrica *Bluetooth®* a través de Cascade, si la conexión se ha realizado con tecnología inalámbrica *Bluetooth®*.

Dispositivos disponibles : Teléfono móvil, MP3, ordenador portátil, PDA, etc.

#### **Perfiles de Bluetooth**

Para utilizar la tecnología inalámbrica Bluetooth, los dispositivos deben cumplir con ciertos perfiles. Esta unidad es compatible con los perfiles siguientes.

A2DP (Perfil de distribución de audio avanzado)

## **Escuchar música almacenada en dispositivos Bluetooth**

#### **Acoplar su equipo y un dispositivo Bluetooth**

Antes de comenzar el procedimiento de acoplamiento, asegúrese de que se haya activado la función Bluetooth en su dispositivo Bluetooth. Consulte la guía del usuario del dispositivo Bluetooth. Una vez realizado con éxito el acoplamiento, no es necesario volver a realizarlo.

- 1. Seleccione la función Bluetooth con FUNCTION. "BT READY" se visualiza en la ventana.
- 2. Encienda el aparato Bluetooth y realice la operación de acoplamiento. Durante la búsqueda de esta unidad con el dispositivo Bluetooth, quizás se muestre una lista de los dispositivos encontrados en la pantalla del dispositivo Bluetooth, dependiendo del tipo de dispositivo de que se trate. Su unidad aparece como "I G-HTS (XX:XX)".
- 3. Seleccione "LG-HTS (XX:XX)".
- 3. Cuando la unidad se emparejó con éxito con su dispositivo Bluetooth, aparece en la pantalla "PAIRED".

#### , **Nota**

- · Dependiendo del tipo de dispositivo Bluetooth de se trate, el modo de acoplamiento puede ser diferente.
- XX:XX significa los cuatro últimos dígitos de la dirección Bluetooth. Por ejemplo, si su unidad tiene una dirección de Bluetooth como 9C:02:98:4A:F7:08, usted verá "LG- HTS (F7:08)" en el dispositivo Bluetooth.

5. Escuche la música.

Para reproducir la música almacenada en el dispositivo Bluetooth, consulte la guía del usuario del dispositivo Bluetooth.

#### , **Nota**

Si cambia la función de la unidad, se desconectará la función Bluetooth, realizándose de nuevo el acoplamiento.

- y Cuando utilice tecnología *Bluetooth®*, deberá hacer una conexión entre la unidad y el dispositivo Bluetooth tan cercana como sea posible y mantener la distancia. Sin embargo, podría no funcionar correctamente en el caso siguiente: **Control de Control and Control and Control and Adventure control deberá nacer una conexión entre la unidad y el dispositivo Bluetooth tan cercana com<br>
Sea posible y mantener la distancia.<br>
Correctamente en el caso siguien** 
	- Hay un obstáculo entre la unidad y el dispositivo Bluetooth.
	- Hay un dispositivo que utiliza la misma frecuencia con tecnología *Bluetooth®*, como un aparato médico, un microondas o un dispositivo LAN inalámbrico.
- Deberá conectar su dispositivo Bluetooth a esta unidad de nuevo cuando la haya reiniciado.
- y Cuando seleccione de nuevo la función Bluetooth tras haber cambiado a otras funciones, quizás esté desconectada. Deberá volver a conectar el dispositivo Bluetooth para usar esta función.
- El sonido puede interrumpirse cuando otra onda electrónica interfiere en la conexión.
- No puede controlar el dispositivo Bluetooth con esta unidad.
- y El acoplamiento está limitado a un dispositivo Bluetooth por cada unidad, no se admite el acoplamiento múltiple.
- y Según el tipo de dispositivo, es posible que no pueda utilizar la función Bluetooth.
- y Puede disfrutar del sistema inalámbrico con el teléfono, el MP3, la computadora portátil, etc.
- y Cuanto mayor sea la distancia entre la unidad y el dispositivo Bluetooth, peor será la calidad del sonido.
- y La conexión Bluetooth se desconectará cuando se apague la unidad o se aleje el dispositivo Bluetooth de ella.
- Si se desconecta la conexión Bluetooth, vuelva a conectar el dispositivo Bluetooth a la unidad.
- y Cuando el Bluetooth no está conectado,

# **LG Sound Sync**

Sound Sync

Usted puede controlar algunas funciones de esta unidad con el control remoto del televisor con Sincronización de Sonido LG. Puede utilizarse con televisores LG compatibles con la Sincronización de Sonido LG. Asegúrese de que el logo de Sincronización de Sonido LG aparece en su televisor.

Función controlable por control remoto del televisor LG : Subir / bajar volumen, mute

Consulte el manual de instrucciones del televisor para obtener los detalles de Sincronización de Sonido LG.

#### , **Nota**

- También puede utilizar el control remoto de esta unidad durante el uso de la Sincronización de Sonido LG. Si utiliza el control remoto del televisor de nuevo, la unidad se sincroniza con el televisor.
- Si falla la conexión, compruebe que el televisor esté encendido.
- y Asegúrese de la condición de la unidad y la conexión en los casos siguientes cuando utilice la Sincronización de Sonido LG.
	- Apagado de la unidad.
	- Cambio a otra función.
	- Desconexión de la conexión inalámbrica causada por una interferencia o distancia.
- y Esta unidad no es compatible con la conexión LG Sound Sync (Óptica).

#### **Encender LG Sound Sync**

- 1. Encienda la unidad presionando  $(1)$  (Encendido) en el control remoto o  $(')/$  en la unidad.
- 2. Seleccione la función LG TV oprimiendo FUNCTION en el control remoto o F en la unidad hasta que la función quede seleccionada.
- 3. Configure la salida de sonido del TV para escuchar el sonido a través de esta unidad : Menú de configuración del TV  $\rightarrow$  [Sonido]  $\rightarrow$ [Salida de sonido del TV]  $\rightarrow$  [Sincronizacion de Sonido LG (Inalámbrico)]

"PAIRED" aparecerá en la ventana durante unos 3 segundos y luego se podrá ver " LG TV " en la ventana de la pantalla si se conecta normalmente entre esta unidad y el televisor.

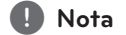

- Si ha apagado la unidad directamente pulsando (<sup>I</sup>) (Encendido), se desconectará Sincronizacion de Sonido LG (Inalámbrico). Para utilizar esta función de nuevo, deberá volver a conectar el televisor y la unidad.
- y Los detalles en el menú de configuración del televisor pueden variar dependiendo del modelo de su TV.
- · El dispositivo con tecnología inalámbrica **Bluetooth** se desconectará al seleccionarse la función Sincronizacion de Sonido.

# **Solución de Problemas**

# **General**

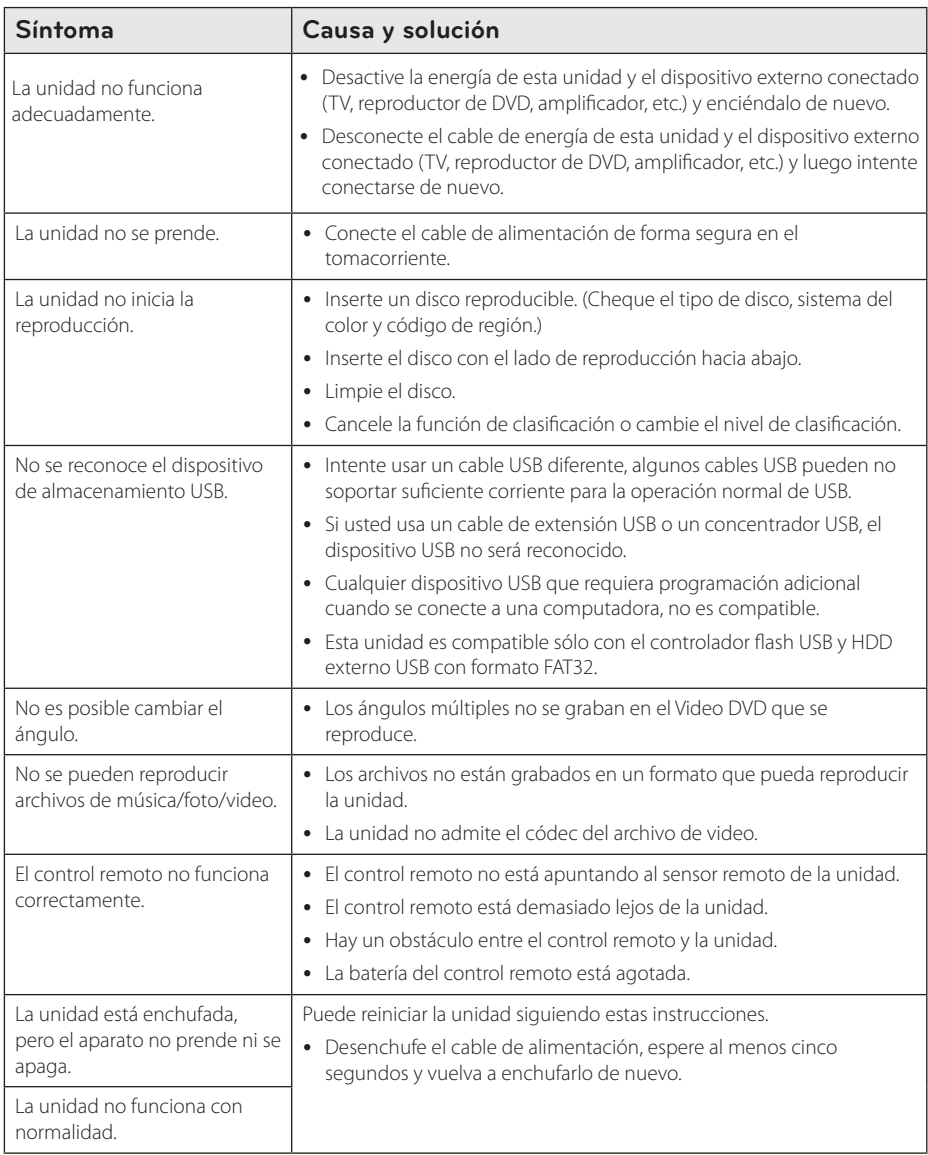

# **Red**

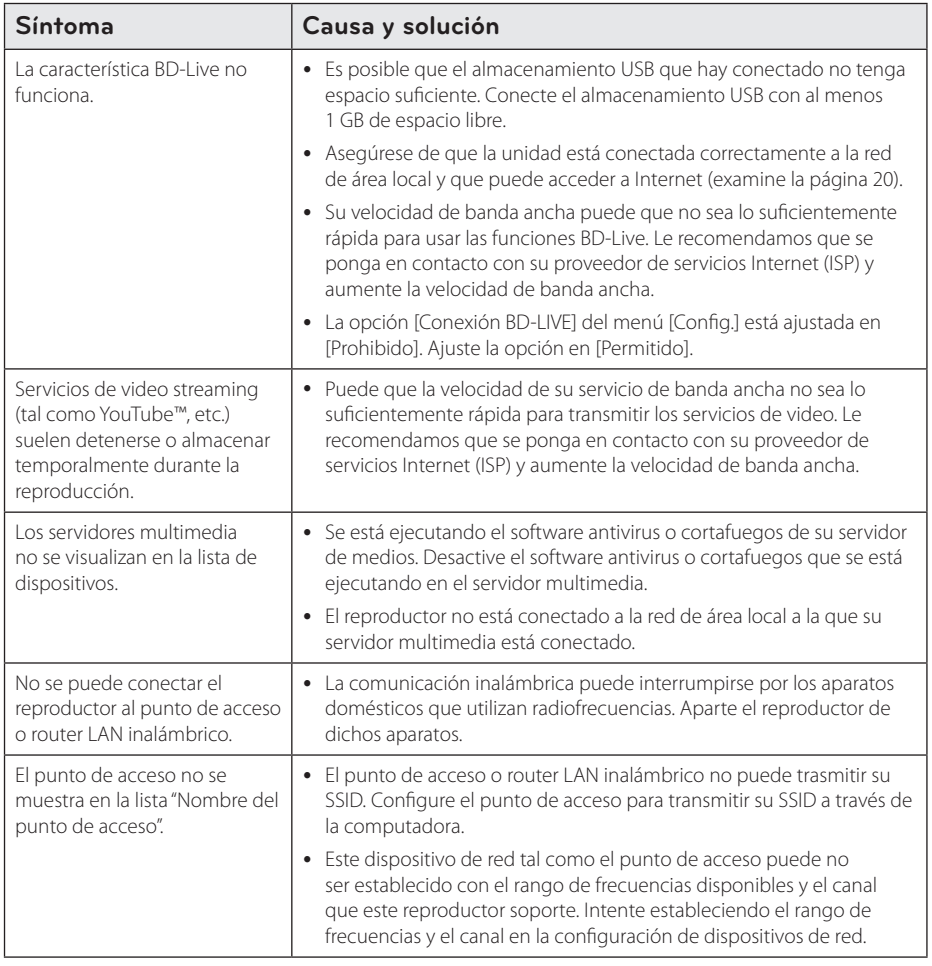

#### **Imagen**

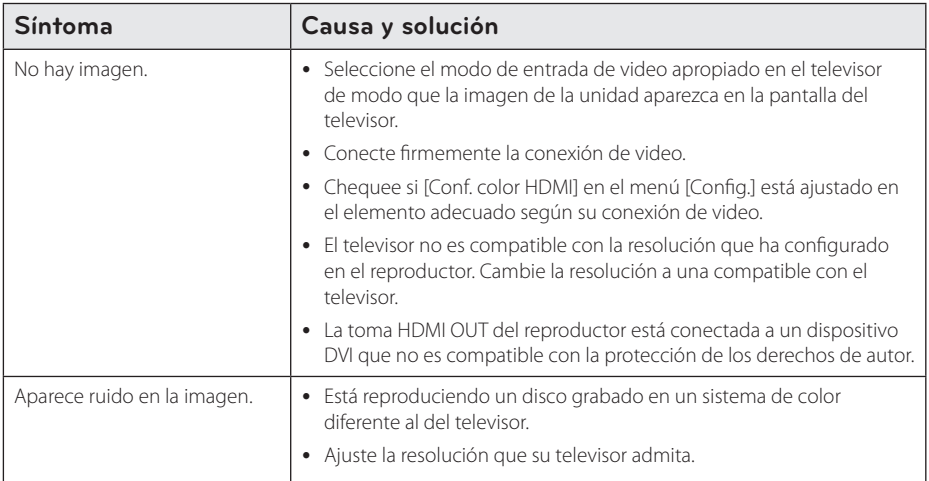

# **Sonido**

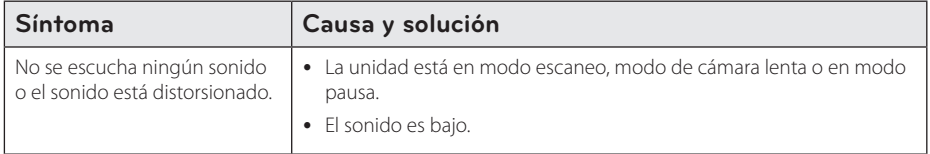

## **Soporte para el cliente**

Puede actualizar el lector para usar el software más reciente e incrementar el funcionamiento de los productos y/o añadir nuevas características. Para obtener el último software de este lector (si hubiera actualizaciones), visite http://www.lg.com o contacte con un servicio técnico autorizado.

# **Notificación de software de código fuente abierto**

Para obtener el código fuente bajo GPL, LGPL, MPL y otras licencias de fuente abierta, contenidas en este producto, por favor, visite http://opensource.lge.com.

Además del código fuente, todos los términos de las licencias, exenciones de garantía y reseñas relativas a derechos de autor están disponibles para su descarga.

LG Electronics le proveerá igualmente un código de fuente abierto en un CD-ROM por un coste que cubra el de proceder a dicha distribución (como el coste de medios de comunicación, el transporte y la manipulación) previa solicitud por email a opensource@lge.com. Esta oferta será válida por un periodo de tres (3) años contado a partir de la fecha de compra del producto.

# **Control de un televisor mediante el control remoto incluido**

Puede controlar su televisor mediante los botones expuestos a continuación.

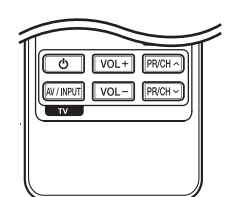

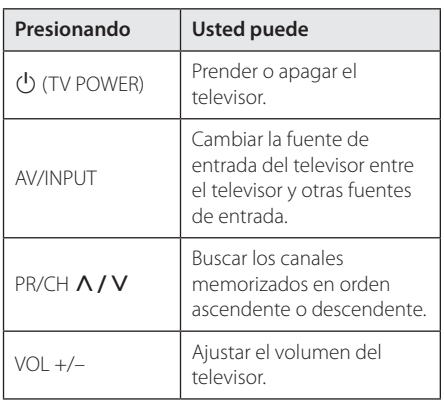

#### , **Nota**

Dependiendo de la unidad que esté conectada, podrá o no controlar su televisor usando algunos de los botones.

## **Ajuste del control remoto para controlar su televisor**

Podrá controlar su televisor mediante el control remoto incluido.

Si la marca de su televisor está incluida en la siguiente lista, ajuste el correspondiente código del fabricante.

1. Mientras mantiene pulsado el botón 1 (TV POWER), ingrese el código del fabricante correspondiente a su televisor usando los botones numéricos (examine la lista expuesta a continuación).

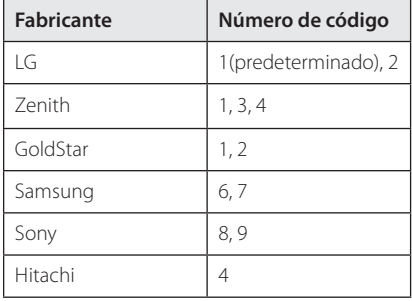

2. Suelte el botón  $\bigcup$  (TV POWER) para completar los ajustes.

Dependiendo de su televisor, algunos o todos los botones del televisor pueden no funcionar, incluso tras ingresar el código de fabricante correcto. Cuando cambie las baterías del control remoto, el código numérico puede reiniciarse a su ajuste por defecto. Ajuste de nuevo el código numérico adecuado.

# **Actualización del software de red**

## **Notificación de actualización de la red**

De vez en cuando, se pone a disposición de las unidades conectadas a una red de banda ancha mejoras en el rendimiento y/o características o servicios adicionales. En caso de que haya disponible un nuevo software y la unidad esté conectada a una red doméstica de banda ancha, el reproductor le informará acerca de la actualización de la siguiente manera.

#### **Opción 1:**

- 1. Aparecerá el menú de actualización en la pantalla al encender el reproductor.
- 2. Utilice  $\lt/$  para seleccionar la opción que desee y, a continuación, pulse ENTER  $(\odot)$ .

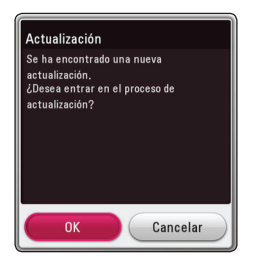

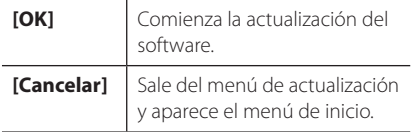

#### **Opción 2:**

Si la actualización de software está disponible en el servidor de actualización, aparece el icono "Actualización" en la parte inferior del menú Inicio. Pulse el botón coloreado en azul (B) para iniciar el procedimiento de actualización.

# **Actual. Software**

Es posible actualizar el reproductor con el software más reciente para mejorar el funcionamiento de los productos y/o agregar nuevas funciones. Se puede actualizar el software mediante la conexión directa de la unidad al servidor de actualización de software.

#### , **Nota**

- y Antes de actualizar el software en el reproductor, extraiga cualquier disco y dispositivo USB del reproductor.
- y Antes de actualizar el software en el reproductor, apague el reproductor y, a continuación, vuelva a prenderlo.
- y **Durante el procedimiento de actualización del software, no apague el reproductor o desconecte la unidad de la red, ni pulse un botón.**
- y Si cancela la actualización, apague la unidad y vuelva a prenderla para un funcionamiento estable.
- y Esta unidad no puede actualizarse a una versión de software anterior.
- 1. Cheque la conexión y los ajustes de red (página 20).
- 2. Seleccione la opción [Software] en el menú [Config.] y luego presione ENTER  $(③)$ .
- 3. Seleccione la opción [Actualización] y pulse  $ENTFR$  $(O)$ .

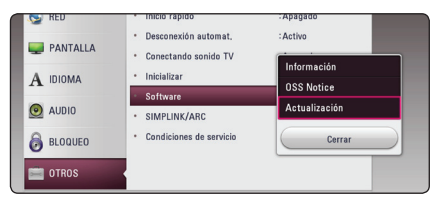

El reproductor verificará la actualización más nueva.

, **Nota**

- $\bullet$  Pulse ENTER ( $\odot$ ) durante el chequeo de actualizaciones detendrá el proceso.
- Si no hay disponibles actualizaciones, aparecerá el mensaje "No se ha encontrado ninguna actualización. El equipo tiene la última versión.". Pulse ENTER  $(\odot)$  para volver al [MENÚ INICIO].
- 4. Si existe una versión más reciente, aparecerá el mensaje "Se ha encontrado una nueva actualización. Se necesitan varios minutos para la actualización. ¿Desea iniciar la actualización?".
- 5. Seleccione [OK] para iniciar la actualización. (Seleccionar [Cancelar] finalizará la actualización).
- 6. El reproductor comienza la descarga de la actualización más reciente desde el servidor. (La descarga tardará varios minutos según el estado de su red particular).
- 7. La próxima vez que desee actualizar el software, deberá realizar de nuevo el procedimiento de actualización de software desde el principio.

#### Precaución -

No desconecte la corriente durante la actualización de software.

- 8. Cuando la actualización se haya completado, se apagará la energía automáticamente en pocos segundos.
- 9. Vuelva a prenderlo. Ahora, el sistema opera con la versión nueva.

## , **Nota**

La función Actual del Software podría no funcionar correctamente dependiendo de su conexión a Internet. En ese caso, puede obtener el software más reciente en un servicio técnico autorizado de LG Electronics y actualizar su lector. Examine la sección "Soporte para el cliente" en la página 57.

# **Información adicional**

## **Requerimientos de archivo**

#### **Archivos de películas**

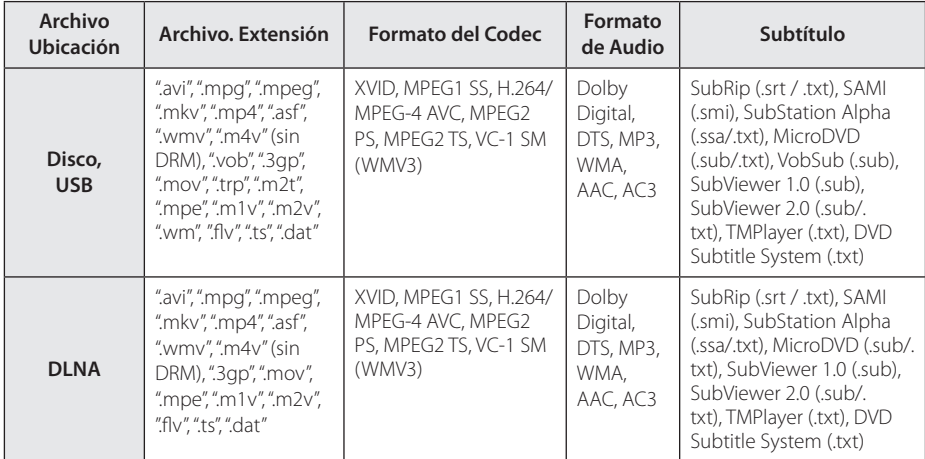

#### **Archivos de música**

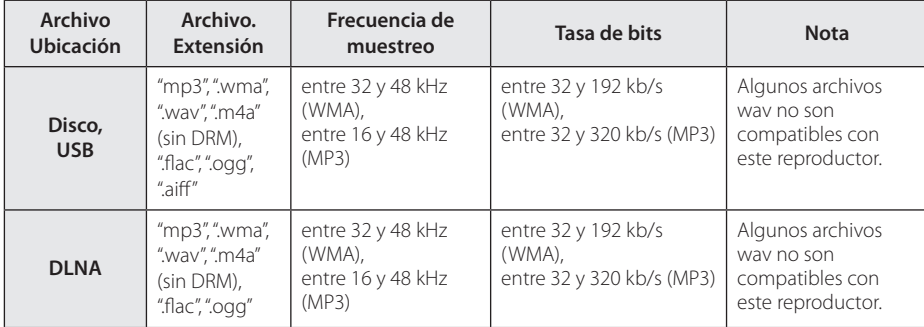

#### **Archivos de Fotos**

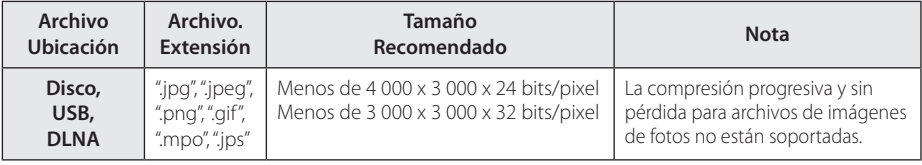

#### , **Nota**

- y El nombre del archivo está limitado a 180 caracteres.
- · Máximo número de archivos/carpetas: menos de 2 000 (número total de archivos y carpetas).
- y Dependiendo del tamaño y número de archivos, se pueden tomar varios minutos para leer el contenido del medio.
- y La compatibilidad de archivos puede diferir dependiendo del servidor.
- Debido a que la compatibilidad con el servidor DLNA se prueba en el ambiente SmartShare , los requisitos de archivos y funciones de reproducción pueden diferir dependiendo de los servidores de medios.
- y Los requerimientos de archivo en la página 61 no siempre son compatibles. Puede haber algunas restricciones por características de archivo y la capacidad del servidor de medios.
- La reproducción de videos con archivos con subtítulos solamente está disponible para servidores de medios creados por SmartShare PC Software y que se descargan del sitio web.
- y Los archivos de medios renovables tales como una unidad USB, unidad DVD, etc. en su servidor de medios pueden no ser compartidos apropiadamente.
- El tiempo de reproducción total del archivo de audio indicado en la pantalla puede no ser correcta para archivos con VBR (tasa de bits variable).
- y Las películas HD contenidas en el CD/DVD ó USB 1.0/1.1 pueden no ser reproducidas correctamente. Se recomiendan para reproducir películas HD los discos Blu-ray ó el USB 2,0.
- y Este reproductor es compatible perfil H.264/ MPEG-4 AVC Principal, Alto a nivel 4.1. Un archivo con un nivel más alto podría no ser compatible.
- Este reproductor no es compatible con archivos que se graban con GMC\*1 o Qpel\*2.
	- \*1 GMC Global Motion Compensation
	- \*2 Qpel Quarter pixel

#### , **Nota**

- · No se admite un archive "avi" codificado como "WMV 9 codec".
- Este reproductor es compatible con archivos UTF-8, incluso si contienen subtítulos Unicode. Este reproductor no admite archivos de subtítulos Unicode puros.
- Dependiendo de los tipos de archivos o los modos de grabación, pueden no reproducirse.
- Los discos grabados en multisesión en un ordenador normal no son compatibles con este reproductor.
- Para reproducir un archivo de película, el nombre del archivo de la película y el nombre del archivo de subtítulos deben ser el mismo.
- Cuando reproduzca un archivo de video con una extensión tal como ".ts", ".m2ts", ".mts", ".tp", ".Trp" o ".m2t" es posible que su reproductor no sea compatible con archivos de subtítulos.
- y La compatibilidad del codificador de Video/ Audio puede diferir dependiendo del archivo de video.

## **AVCHD (Advanced Video Codec High Definition)**

- y Este lector puede leer discos con formato AVCHD. Estos discos normalmente están grabados y son usados por videocámaras.
- y El formato AVCHD es un formato de cámara de video digital de alta definición.
- El formato MPEG-4 AVC/H.264 es capaz de comprimir imágenes con mayor eficiencia que los formatos de compresión de imagen convencional.
- Este lector puede leer discos AVCHD que usan formato "x y Color"
- Algunos discos con formato AVCHD pueden no leerse dependiendo de las condiciones de grabación.
- Los discos con formato AVCHD necesitan ser finalizados.
- "x.v.Color" ofrece un rango de color más extenso que los discos habituales de las videocámaras de DVD.

#### **Acerca de DLNA**

Esta unidad es un reproductor de medios digitales con certificación DLNA que puede mostrar y reproducir video, fotos y música desde el servidor de medios digitales compatible con DLNA (computadora y electrónica de consumo).

La Digital Living Network Alliance (DLNA) es una organización inter-industria de compañías de electrónica para el consumidor, industria de computación y dispositivos móviles. Digital Living brinda a los consumidores la posibilidad de compartir fácilmente los medios digitales a través de su red en el hogar.

El logotipo de certificación DLNA facilita la búsqueda de productos que cumplen con las directrices de interoperabilidad DLNA. Esta unidad cumple con las directrices de interoperabilidad  $DI$  NA  $v1.5$ 

Cuando se conecta a este reproductor una computadora que ejecuta software del servidor DLNA u otros dispositivos compatibles con DLNA, es posible que sea necesario efectuar algunos cambios de configuración en el software o dispositivos. Consulte el manual de instrucciones del software o dispositivo para obtener más información.

# **Requisitos específicos del sistema**

Para leer video de alta definición:

- Una pantalla de alta definición que posea tomas de entrada de video HDMI.
- y Disco BD-ROM con contenido de alta definición.
- Se requiere entrada DVI con capacidad HDCP o HDMI en su dispositivo de visionado para algunos contenidos (como algunos especificados por los autores de los discos).

#### **Notas sobre compatibilidad**

- y Debido a la novedad de los formatos BD-ROM, es posible experimentar problemas de compatibilidad con ciertos discos, conexiones digitales u otros elementos. Si experimenta dichos problemas, contacte con un servicio técnico autorizado.
- Esta unidad le permite disfrutar de funciones como PIP (picture-in-picture), audio secundario y paquetes virtuales, etc., con BD-ROM compatible con BONUSVIEW (BD-ROM versión 2 Perfil 1 versión 1.1). El video y audio secundarios pueden ser reproducidos desde un disco compatible con la función imagen-sobre-imagen. Para el método de reproducción, consulte las instrucciones en el disco.
- y Para mirar contenido de alta definición y convertir DVD estándar escalando resolución, se puede requerir una entrada DVI capaz de recibir HDMI en su dispositivo de pantalla.
- Algunos discos BD-ROM y DVD puede restringir el uso de algunos comandos o características de funcionamiento.
- Usted puede usar un dispositivo USB para almacenar algunas información relacionada con el disco, incluyendo contenido descargado enlínea. El disco que usted está usando controlará qué tanto tiempo es retenida la información.

# **Especificaciones de la salida del audio**

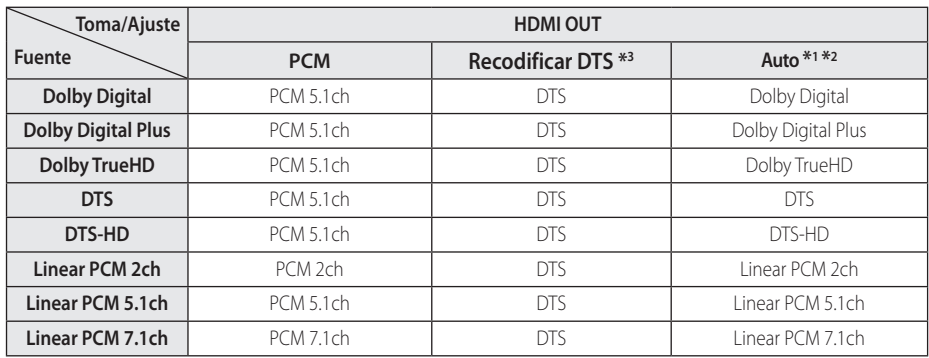

- \*1 El audio secundario e interactivo no será incluido en el flujo de bits de salida si la opción [Salida digital] está ajustada en [Auto]. (A excepción del códec LPCM: las salidas incluyen siempre audio interactivo y secundario.)
- \*2 Este lector escoge automáticamente el audio HDMI según la capacidad de decodificado del dispositivo HDMI conectado aunque la opción [Salida digital] esté ajustada en [Auto].
- \*3 Si la opción [Salida digital] está ajustada en [Recodificar DTS], la salida de audio está limitada a 48 kHz y 5.1ch. Si la opción [Salida digital] está ajustada en [Recodificar DTS], se emitirá el audio de [Recodificar DTS] para los discos BD-ROM, y el audio original se emitirá para los otros discos (como [Auto]).
- El audio se emite como PCM 48 kHz/16 bits para archivos MP3/WMA y como PCM 44,1kHz/ 16 bits para un CD de audio mientras se está reproduciendo.
- y Con conexión de audio digital (HDMI OUT), los sonidos de botón del Menú del disco del BD-ROM podrían no escucharse si la opción [Salida digital] está ajustada en [Auto].
- Si el formato de audio de la salida digital no coincide con las capacidades de su receptor, éste emitirá un sonido fuerte, distorsionado o no emitirá sonido alguno.
- El sonido envolvente digital multicanal mediante conexión digital sólo puede obtenerse si su receptor está equipado con un decodificador digital multicanal.
- y Esta configuración no está disponible en la señal de entrada desde un dispositivo externo.

# **Lista del código del país**

Escoja un código de área de esta lista.

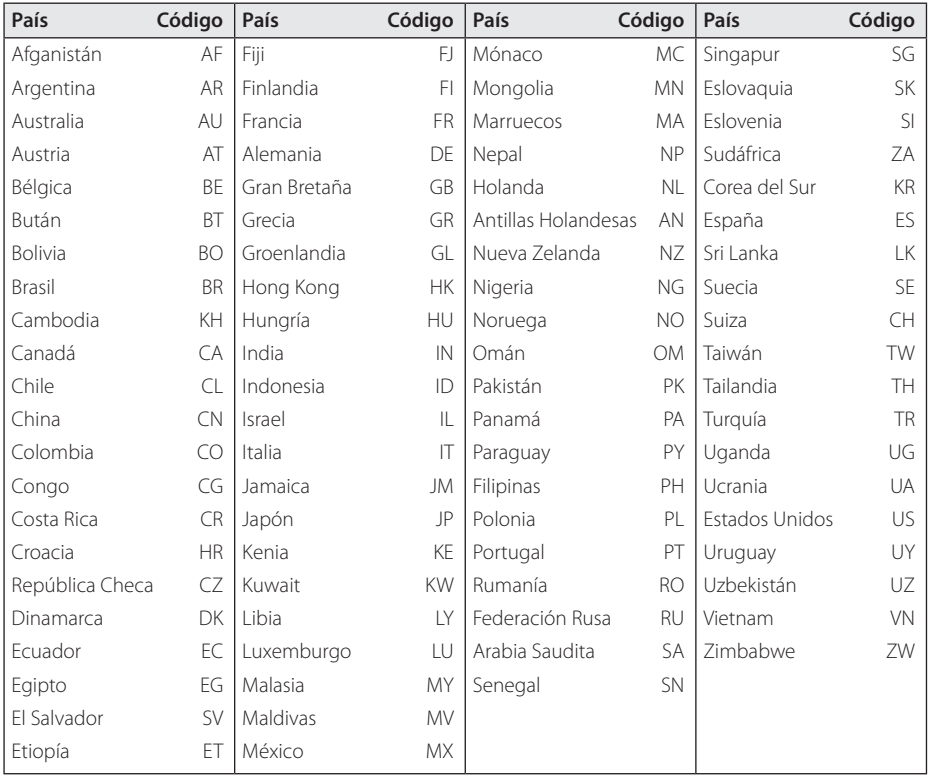

# **Lista de código de idioma**

Utilice esta lista para ingresar el idioma deseado para los siguientes ajustes iniciales: [Audio del disco], [Subtítulo del disco ] y [Menú del disco].

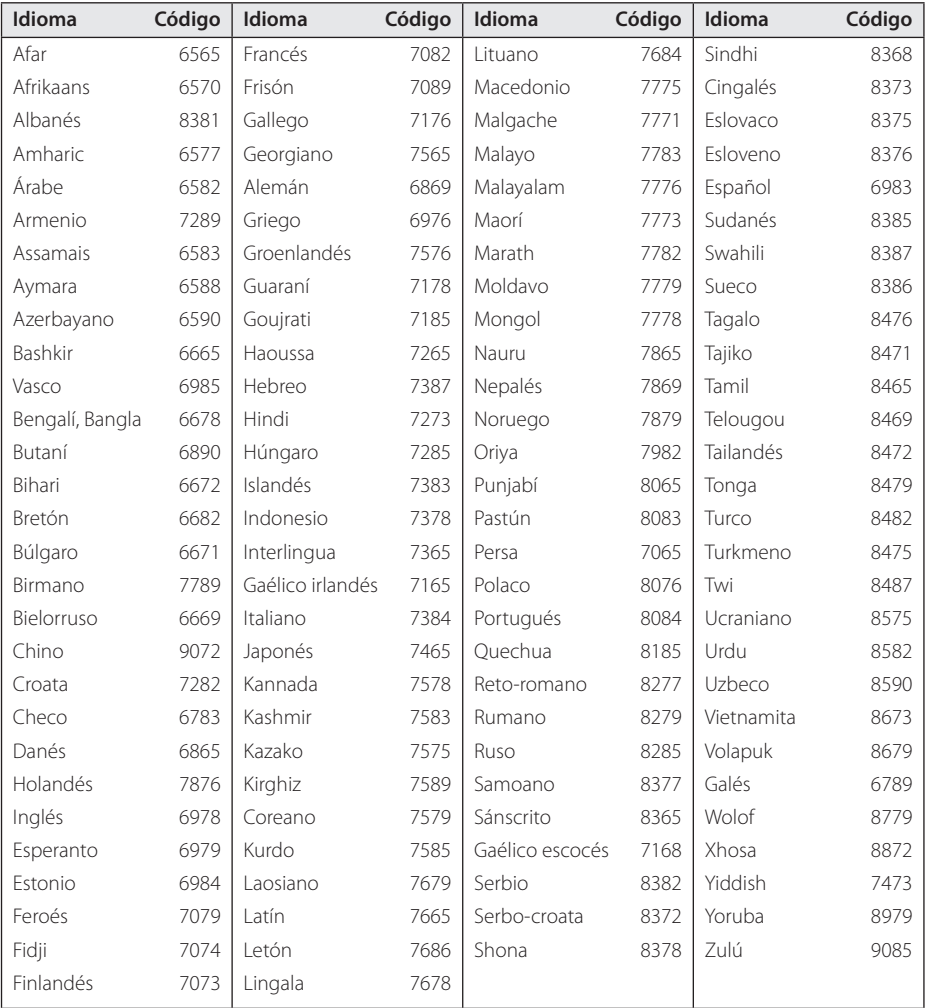

# **Marcas comerciales y licencias**

Todas las otras marcas registradas son marcas registradas por sus respectivos propietarios.

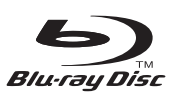

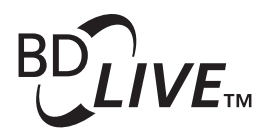

Blu-ray Disc™, Blu-ray™, BD-Live™, BONUSVIEW™ y sus logotipos son marcas comerciales de Blu-ray Disc Association.

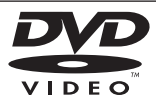

"DVD Logo" es una marca comercial del formato DVD/logotipo de Licensing Corporation.

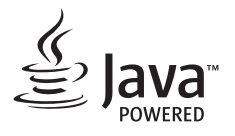

Java es una marca registrada de Oracle y/o sus filiales.

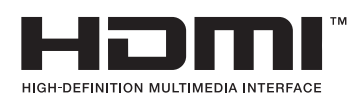

Los términos HDMI y HDMI interfaz multimedia de alta definición y el logotipo de HDMI son marcas comerciales o marcas registradas de HDMI Licensing LLC en los Estados Unidos y en otros países.

"x.v.Color" es una marca comercial de Sony Corporation.

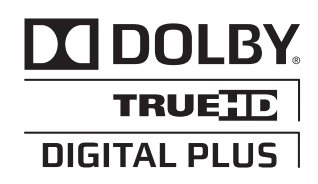

Fabricado bajo licencia de Dolby Laboratories. "Dolby" y el símbolo de la doble-D son marcas comerciales de Dolby Laboratories.

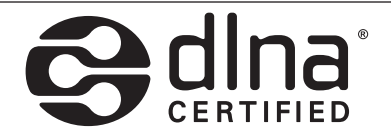

DLNA®, el logotipo de DLNA y DLNA CERTIFIED® son marcas registradas o marcas de certificados de Digital Living Network Alliance.

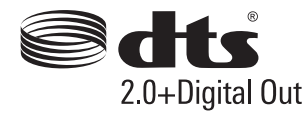

Para patentes DTS, consulte http://patents.dts. com. Fabricado bajo licencia de DTS Licensing Limited. DTS, el Símbolo, y DTS y el Símbolo juntos son marcas registradas, y DTS 2.0+Digital Out es una marca comercial de DTS, Inc. © DTS, Inc. Todos los derechos reservados.

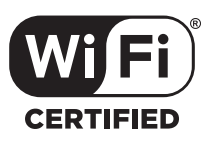

El logotipo Wi-Fi CERTIFIED es una marca de certificación de Wi-Fi Alliance.

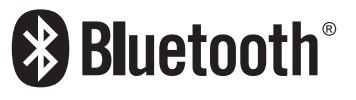

La tecnología inalámbrica *Bluetooth®* es un sistema que permite el contacto por radio de dispositivo electrónicos.

La conexión de dispositivos individuales bajo tecnología inalámbrica *Bluetooth®* no incurre en ningún cargo. Se puede utilizar un teléfono móvil con tecnología inalámbrica *Bluetooth®* a través de Cascade, si la conexión se ha realizado con tecnología inalámbrica *Bluetooth®*.

La marca mundial *Bluetooth®* y los logotipos son propiedad de *Bluetooth®* SIG, Inc. y el uso de esas marcas por parte de LG Electronics se realiza bajo licencia.

Toda marca o nombre comercial es propiedad de sus respectivos titulares.

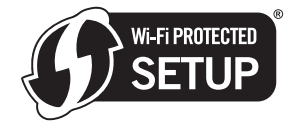

La Marca de Configuración Protegida de Wi-Fi es una marca registrada Wi-Fi Alliance.

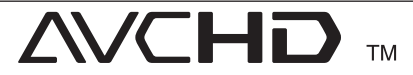

"AVCHD" el logotipo "AVCHD" son marcas comerciales pertenecientes a Panasonic Corporation y Sony Corporation.

#### **Apéndice** 69

#### **Noticias de Cinavia**

Este producto utiliza tecnología Cinavia para limitar el uso de copias no autorizadas de alguna cinta producida comercialmente, así como videos y sus bandas sonoras. Cuando se detecte el uso prohibido de una copia no autorizada, se mostrará un mensaje y se interrumpirá su reproducción o copia.

Dispone de más información acerca de la tecnología Cinavia en el Centro de Información al Consumidor (Online Consumer Information Center) de Cinavia en http://www.cinavia.com. Para solicitar información adicional acerca de Cinavia por correo, envíe una postal con su dirección de correo a: Cinavia al Centro de Información al Consumidor (Consumer Information Center), P.O. Box 86851, San Diego, CA, 92138, USA.

Este producto incorpora tecnología patentada bajo la licencia de Verance Corporation y está protegido por la patente estadounidense 7.369.677 y otras patentes estadounidenses y mundiales emitidas y pendientes, así como también los derechos de autor y protección del secreto comercial de ciertos aspectos de tal tecnología. Cinavia es una marca comercial de la Verance Corporation. Derechos de autor Copyright 2004 - 2013 Verance Corporation. Todos los derechos reservados por Verance. Están prohibidos la ingeniería inversa o el desmontaje.

# **Especificaciones**

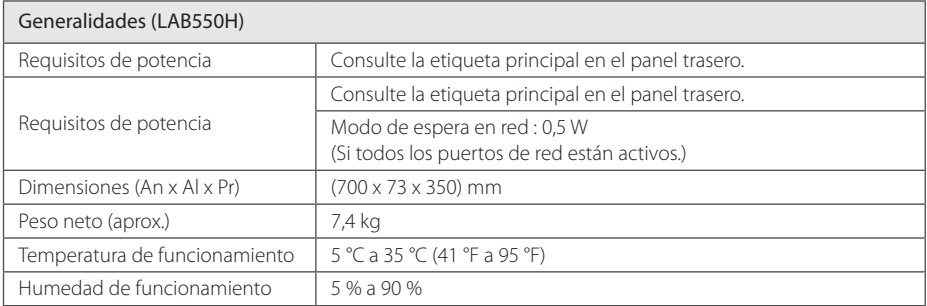

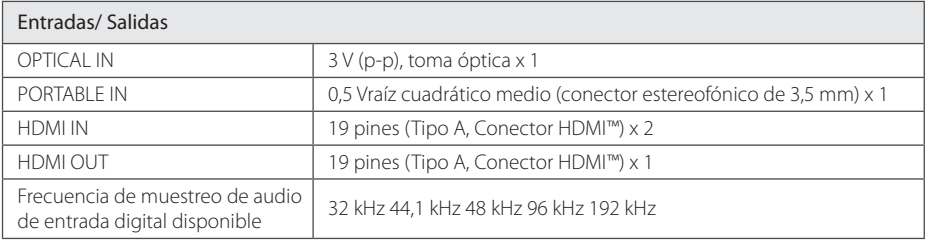

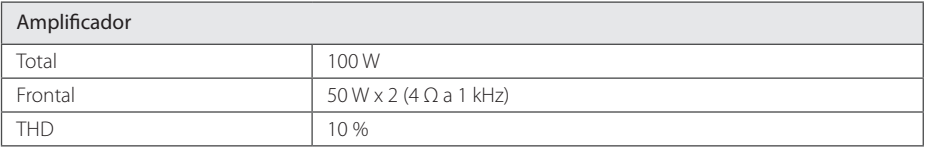

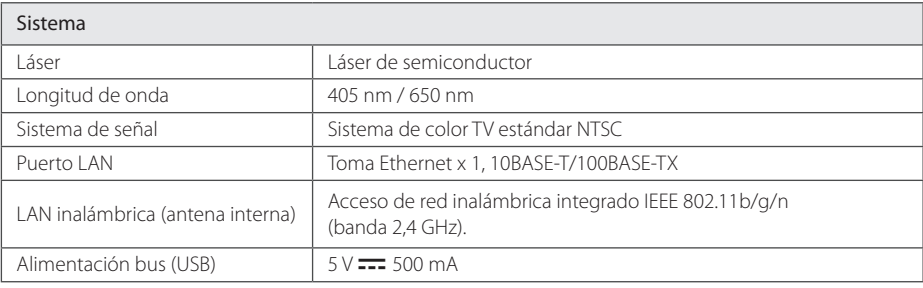

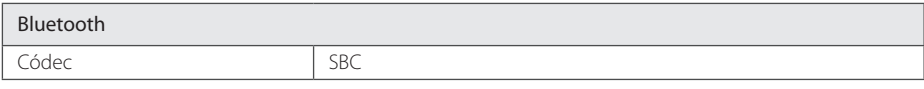

y El diseño y las especificaciones están sujetos a cambio sin previo aviso.

# **Mantenimiento**

## **Manipulación de la unidad**

#### **Transporte de la unidad**

Guarde el cartón y los materiales de embalaje originales. Si necesitase transportar la unidad, para una protección máxima, vuelva a embalar la unidad de igual forma a como vino empaquetada de fábrica.

#### **Limpieza de la unidad**

Para limpiar el lector, use un paño suave y seco. Si las superficies están extremadamente sucias, use un paño suave ligeramente humedecido en una solución de detergente neutro. No use disolventes fuertes, como el alcohol, bencina o quitaesmalte, ya que podrían dañar la superficie de la unidad.

#### **Limpieza de las superficies exteriores**

- No emplee líquidos volátiles, como un insecticida en aerosol, cerca de la unidad.
- y La limpieza de alta presión puede dañar la superficie.
- y No deje productos de goma o plástico en contacto con la unidad durante largos períodos de tiempo.

#### **Mantenimiento de la unidad**

La unidad es un dispositivo de precisión de alta tecnología. Si las piezas de la lente de lectura óptica y la unidad del disco estuvieran sucias o gastadas, la calidad de la imagen podría verse disminuida. Para obtener más detalles, contacte con el servicio técnico autorizado más cercano.

## **Notas sobre los discos**

#### **Manipulación de discos**

No toque la cara de lectura del disco. Sujételo por los bordes a fin de no dejar huellas digitales en su superficie. No pegue ni papel ni cinta sobre el disco.

#### **Almacenamiento de discos**

Tras la lectura, guarde el disco en la caja correspondiente. No deje el disco expuesto a la luz directa del sol o cerca de una fuente de calor; nunca lo deje en un coche donde esté expuesto directamente al sol.

#### **Limpieza de discos**

La existencia en el disco de huellas digitales o polvo, podría causar una mala calidad de la imagen y de la distorsión del sonido. Limpie el disco antes de su lectura con un paño limpio. Limpie el disco desde dentro hacia fuera.

No emplee disolventes fuertes como alcohol, benceno, quitaesmalte, limpiadores comerciales o aerosoles antiestáticos diseñados para discos de vinilo.
## **Información importante acerca de los Servicios de Red**

Toda la información, datos documentos, comuniaciones, descargas, archivos, texto, imágenes, fotografías, gráficos, videos, webcasts, publicaciones, herramientas, recursos, software, código, programas, applets, widgets, aplicaciones, productos y otro contenido ("Contenido") y todos los servicios y ofertas ("Servicios") proporcionados o puestos a disposición por un tercero (cada uno un "Proveedor de Servicios") es responsabilidad única del Provedor de Servicios del cual es originado.

La disponibilidad y acceso al Contenido y Servicios abastecidos por el Proveedor de Servicios a través del Dispositivo LGE están sujetos a cambio en cualuier momento, sin previa notificación, incluyendo, pero no limitándose a la suspensión, eliminación o cesantía de todos o parte de los Contenidos o Servicios.

Si usted tiene cualquier consulta o problema relacionado al Contenido o Servicios, usted podrá referirlo al sitio web del Proveedor de Servicios para la información más actualizada. LGE no es responsable ni sujeto a acción penal debido al servicio al cliente relacionado al Contenido y Servicios. Cualquier pregunta o solicitud de servicio relacionado al Contenido o Servicios debe ser realizada directamente a los Proveedores de Contenido y Servicios.

Favor de observar que LGE no es responsable de ningún Contenido o Servicios provistos por el Proveedor de Servicios o ningún cambio, eliminación o cesantía de tal Contenido o Servicios y no da garantía de la disponibilidad de acceso a tales Contenido o Servicios.

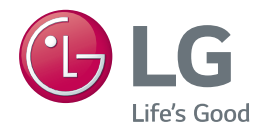